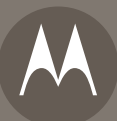

# $MOTO$ **razr<sup>2</sup> v9</sub>**

**Guía del usuario**

# <span id="page-2-0"></span>HELLOMOTO

Le presentamos el nuevo teléfono 3G inalámbrico MOTO**RAZR2** V9. A continuación, un repaso rápido al teléfono.

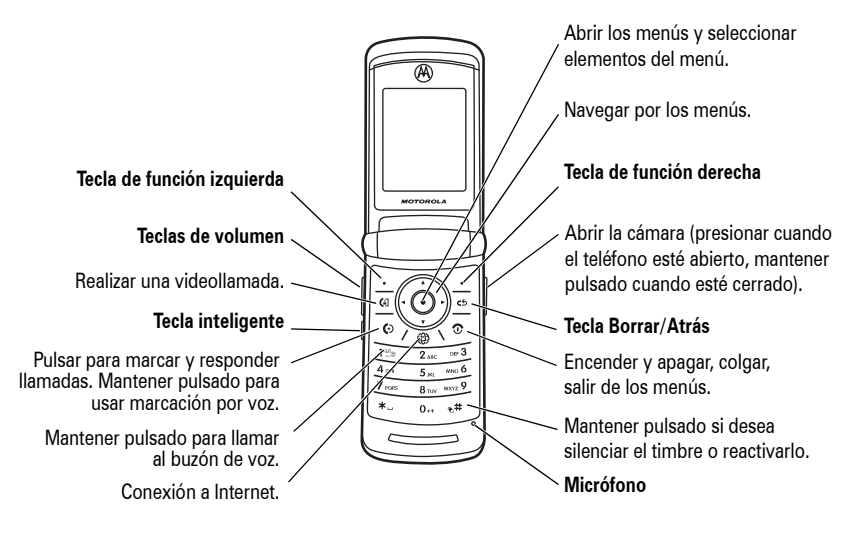

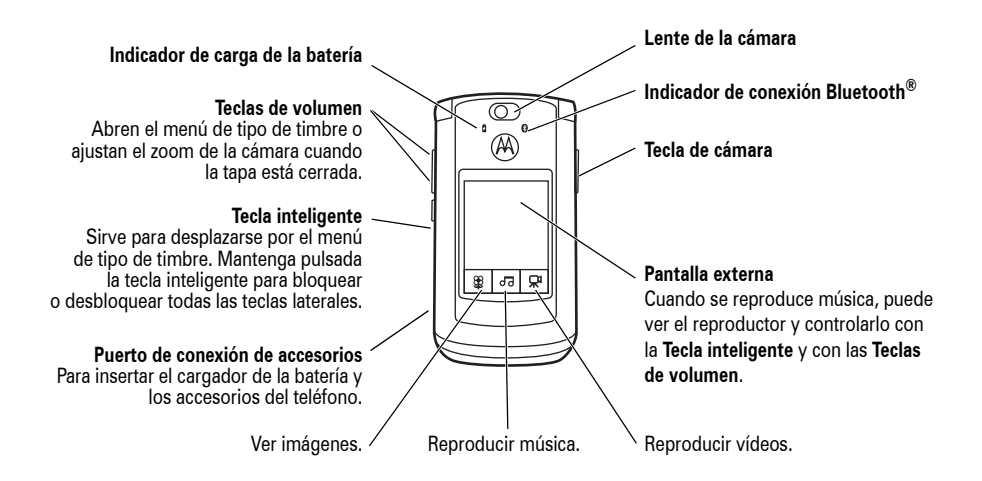

**Teclas táctiles:** Tras pulsar las teclas 图, 回 o 图 en la pantalla externa, use las teclas de pantalla 国 图 para desplazarse por los elementos del menú y la tecla inteligente para volver atrás. Si recibe un mensaje de texto, una llamada perdida o un recordatorio de cita o alarma, aparecerán teclas de iconos especiales en la pantalla externa.

## **Pantalla principal Menú**

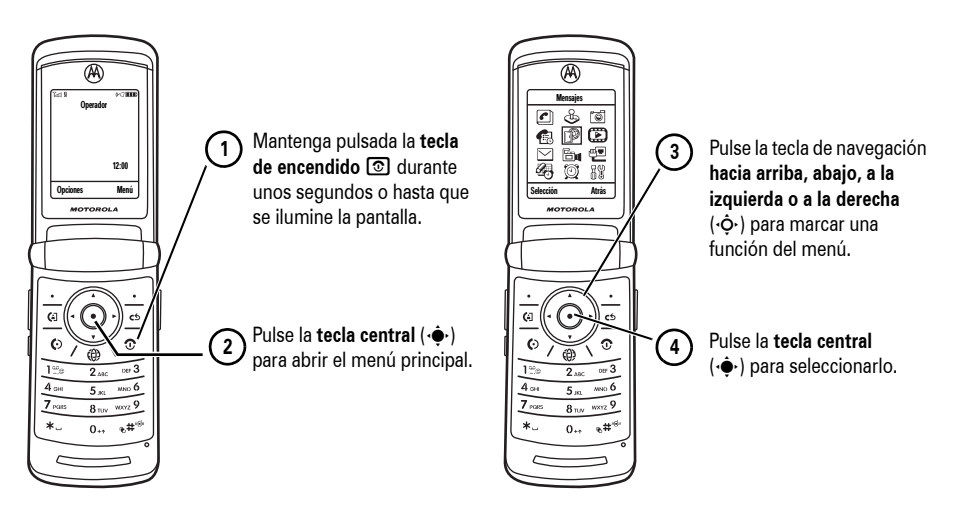

Para cambiar los accesos directos de la pantalla principal y el aspecto del menú principal, consulte la *Guía de inicio rápido*.

Para obtener más información, consulte la *Guía de inicio rápido* o visite **www.hellomoto.com/support**.

### **www.hellomoto.com**

Algunas funciones del teléfono móvil dependen de la capacidad y de la configuración de la red de su operador. Por otro lado, puede que su operador no haya activado algunas funciones y/o la configuración de la red de su operador limite en cierta forma la funcionalidad de las mismas. Por cuestiones de disponibilidad y funcionalidad, póngase en contacto siempre con su operador. Todas las funciones, funcionalidades y otras especificaciones del producto, así como la información contenida en esta guía del usuario, están basadas en la información disponible más reciente y son las más precisas en el momento de la publicación. Motorola se reserva el derecho de cambiar o modificar cualquier información o especificación sin previo aviso u obligación.

MOTOROLA y el logotipo de la M estilizada están registrados en la Oficina de Patentes y Marcas Registradas de Estados Unidos. Los demás nombres de productos y nombres de servicios son marcas comerciales de sus respectivos propietarios. Las marcas comerciales Bluetooth pertenecen a sus respectivos propietarios y son utilizadas por Motorola, Inc. bajo licencia. Java y todas las demás marcas basadas en Java son marcas comerciales o marcas registradas de Sun Microsystems, Inc. en los EE. UU. y en otros países.

© Motorola, Inc. 2007.

**Precaución:** Los cambios o modificaciones realizados en el teléfono móvil que no se hayan aprobado expresamente por Motorola invalidarán la autorización del usuario para la utilización del equipo.

## **Advertencia legal sobre los derechos de autor del software**

Los productos de Motorola descritos en esta guía pueden contener software de Motorola o de terceros-, grabado en memorias de semiconductores u otro tipo de materiales, protegido por derechos de autor. Las leyes de los Estados Unidos y de otros países otorgan a Motorola y a otros fabricantes- de software ciertos derechos exclusivos sobre el software protegido por derechos de autor, como los derechos exclusivos de distribución o reproducción de dichos productos de software. En virtud de ello, cualquier software protegido por los derechos de autor contenido en los productos de Motorola no se podrá modificar, distribuir, reproducir ni se le podrá aplicar ingeniería inversa según lo establecido por ley. Además, la compra de productos Motorola no deberá considerarse como una concesión, por implicación, alegación u otro tipo, de una licencia directa, derecho de autor, patente o aplicación de patentes de Motorola u otro-fabricante de software, salvo que se trate de la licencia de uso normal, no exclusiva y exenta de derechos, derivada de forma implícita de la venta del producto.

# Contenido

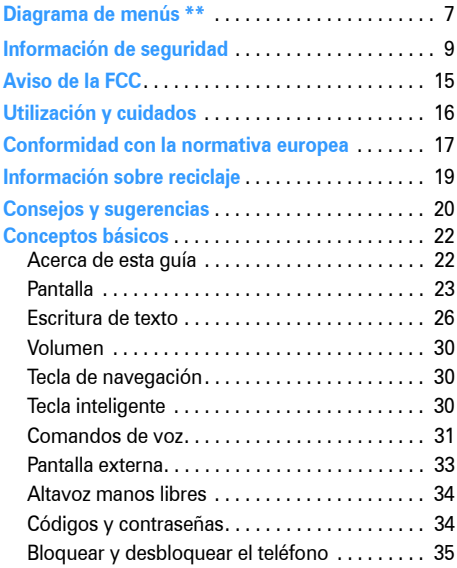

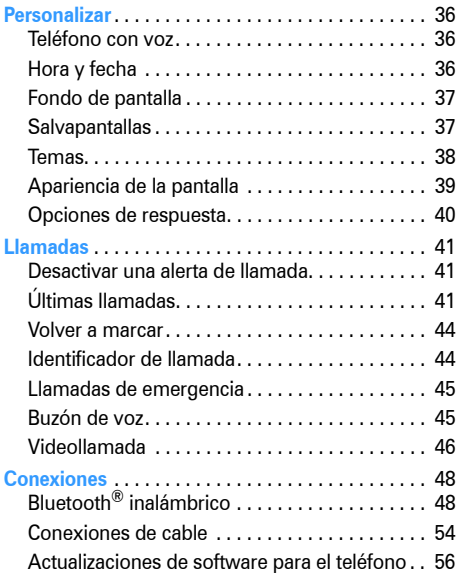

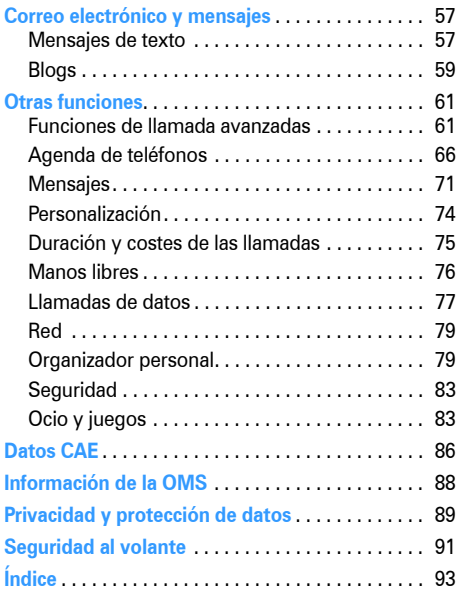

# Diagrama de menús \*\*

## <span id="page-8-0"></span>**Menú**

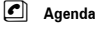

### s **Ultimas Llamadas**

• (pulse la tecla  $\overline{\mathbf{H}}$  o  $\overline{\mathbf{H}}$  para desplazarse por las listas de llamadas)

### e **Mensajes**

- Nuevo
- Bandeja Entrada
- Bandeja Salida
- Buzón de Voz
- Plantillas
- Borradores
- Email
- Mensajes Email
- Serv. Información \*
- Mensajes Navegador

É **Herramientas**

- $\cdot$  USIM  $*$
- Calculadora
- Calendario
- WebShare
- Serv. Marcación
	- Marcación Fija \*
	- Nº Servicio \*
	- Marcación Rápida
- Hora Mundial

Q **Aplicaciones**

### **Opciones Wap**

- WAP
- Favoritos
- Historial
- Ir a Página
- Configurar WAP
- $\cdot$  Perfiles WAP  $\ast$
- Pág. Almacenadas

### 9 **Cámara de Vídeo**

- A **Alarma**
- I **Cámara**

### h **Multimedia**

- Buscador Archivos
	- Música
	- Imágenes
	- Vídeos
	- Notas de Voz
	- Timbres
	- Fondos de Pantalla
- Temas
- Notas de Voz
- Notas

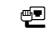

### L **Conectividad**

- Bluetooth<sup>®</sup>
- Configurar USB
- MOTOSYNC™ \*
- w **Configuración**
	- (consulte la página siguiente)
- \* Funciones opcionales

\*\* Este diseño corresponde al menú principal estándar. **Puede que el menú de su teléfono sea ligeramente distinto.**

**Para cambiar los accesos directos de la pantalla principal y el aspecto del menú principal, consulte la** *Guía de inicio rápido***.**

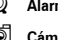

## **Menú Configuración**

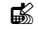

### **LAC** Personalización

- Pantalla Principal
- Menú Principal
- Config. Marcación Voz
- Interfaz
- Saludo Inicial
- Fondo de Pantalla
- Salvapantallas
- Config. Sonidos

## $\begin{matrix} 2 \\ 1 \end{matrix}$  **Timbres**

- $\cdot$  Tino
- *(tipo)* Detalles

### H **Desvío de Llamadas \***

- Llamadas de Voz
- Videollamadas
- Cancelar Todo
- Estado Desvío
- Pulsar para Desviar a Nº

## U **Llamada Entrante**

- Fecha y Hora \*
- Contador Tiempo
- Configurar Coste \*
- Mostrar Mi Número
- Opciones Respuesta
- Llamada en Espera
- Alerta Mensaje

### Z **Configuración Inicial**

- Hora y Fecha
	- Marcación Rápida
- Rellamada
- Pantalla en Espera
- Iluminación
- Luz de Batería Restante
- **Desplazamiento**
- Velocidad Texto
- Idioma
- Ahorro Batería
- Brillo
- Tonos DTMF
- Reinicializar
- Borrado General

## Å **Actualización SW**

- Instalar Software
- Buscar Actualizaciones

## <sup>m</sup> **Estado Teléfono** • Mis Números

- 
- Información Crédito/ Crédito Disponible \*
- Línea Activa \*
- Nivel Batería
- Cuentas de Usuario
- Almacenamiento
- Detalles Almacenam.
- Información SW

### **Manos Libres**

- Respuesta Automática
- Opciones Timbre
- Marcación por Voz
- \* Funciones opcionales

## J **Kit de Coche**

- Respuesta Automática
- Manos Libres
- Retrasar Apagado
- Tiempo de Carga

### % **Modo Avión**

- Modo Avión
- Mensaje al Encender

## j **Red**

- Red Nueva
- Configuración
- Redes Disponibles
- Mi Lista de Redes \*
- Tono Servicio
- Tono Llam. Perdida

### **ම් Sequridad**

- Bloqueo Teléfono
- Bloquear Teclado Externo
- Blogueo Aplicación
- Entradas Privadas/ Ocultar Entradas
- Marcación Fija \*
- Llamadas Restringidas \*
- Bloqueo Llamada \*
- Solicitar PIN
- Contraseñas Nuevas
- Gestor Certificados \*

### c **Configuración Java™**

- Cargardor Aps Java
- Sistema Java
- Borrar Aplicaciones
- Vibración
- Volumen

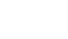

# Información general y de seguridad

Esta sección contiene información importante **respecto a un uso seguro y eficiente de su dispositivo móvil. Lea esta información antes de utilizar su dispositivo móvil.1**

# Exposición a energía de radiofrecuencias (RF)

Su dispositivo móvil contiene un transmisor y receptor. Cuando está encendido ("ON"), recibe y transmite energía RF. Cuando se comunica con su dispositivo móvil, el sistema que se encarga de su llamada controla el nivel de potencia al que transmite su dispositivo.

Su dispositivo móvil de Motorola está diseñado para cumplir con los requisitos establecidos en la regulación local de su país en lo referente a la exposición de los seres humanos a la energía RF.

1. La información facilitada en este documento sustituye la información general de seguridad contenida en las guías para el usuario publicadas con anterioridad al 1 de mayo de 2007

## Precauciones de operación

Para un rendimiento óptimo de su dispositivo móvil y para garantizar que la exposición humana a la energía de RF no excede de las directrices establecidas en las normas relevantes, siga siempre estas instrucciones y precauciones.

## Cuidado de la antena externa

ISi su dispositivo móvil dispone de antena externa, utilice solamente la antena suministrada por Motorola o una de reemplazo homologada. Las antenas no autorizadas, las modificaciones o los añadidos podrían dañar el dispositivo móvil y/o podría resultar que su dispositivo incumpla los requisitos establecidos en la regulación de su país.

NO sujete la antena externa cuando el dispositivo móvil esté EN USO. Sujetar la antena externa afecta a la calidad de la llamada y puede causar que el dispositivo móvil opere a un nivel de potencia superior al necesario.

## Funcionamiento del producto

Cuando llame o reciba llamadas, utilice el dispositivo móvil como lo haría con un teléfono fijo. Si transporta el dispositivo móvil en su cuerpo, colóquelo siempre en un clip, soporte, pinza, funda o arnés autorizado por Motorola. Si no utiliza un accesorio de transporte suministrado o autorizado por Motorota, o si cuelga el dispositivo móvil de un cordón alrededor del cuello, mantenga el dispositivo móvil y la antena a 2,5 cm de su cuerpo cuando esté transmitiendo.

Cuando utilice alguna de las funciones de datos del dispositivo móvil, con o sin un accesorio de cable, coloque el dispositivo móvil y su antena a una distancia mínima de 2,5 centímetros de su cuerpo.

El uso de accesorios no suministrados u homologados por Motorola puede provocar que el dispositivo móvil supere los límites de exposición a energía de RF que están establecidos en las normativas. Encontrará una lista de accesorios suministrados u homologados por Motorola en el sitio web **www.motorola.com**.

## Energía RF: interferencias y compatibilidad

Casi todos los dispositivos electrónicos son objeto de interferencias a causa de la energía RF de fuentes externas si están protegidos o diseñados de forma inadecuada, o configurados de cualquier otra forma respecto a la compatibilidad con energía RF. En algunos casos, su dispositivo móvil puede causar interferencias con otros dispositivos.

## La operatividad está sujeta a las siguientes dos condiciones:

- **1.** Este dispositivo no ha de causar interferencias dañinas,
- **2.** Este dispositivo ha de aceptar las interferencias recibidas, incluyendo aquellas que pueden causar operaciones no deseadas.

## Siga las instrucciones para evitar problemas de interferencias

Apague su dispositivo móvil en cualquier lugar en el que haya avisos que así lo indiquen.

En un avión apague el dispositivo móvil siempre que la tripulación así se lo indique. Si el dispositivo móvil dispone de modo para aviones o alguna característica similar, consulte a la tripulación si puede utilizarlo.

## Implantes de dispositivos médicos

Si tiene un implante de un dispositivo médico como, por ejemplo, un marcapasos o un desfibrilador, consulte a su médico antes de utilizar el dispositivo móvil.

Las personas con implantes de dispositivos médicos deben tener en cuenta las precauciones siguientes:

- **•** SIEMPRE deben mantener el teléfono a más de 20 centímetros del implante del dispositivo médico cuando el teléfono esté encendido (ON).
- **•** NUNCA deben llevar el teléfono en el bolsillo del pecho.
- **•** Utilice la oreja en el lado contrario de donde se encuentra el implante del dispositivo médico para minimizar las posibles interferencias.
- **•** Deben apagar el teléfono inmediatamente si, por alguna razón, sospechan que se están produciendo interferencias

Lea y siga las indicaciones del fabricante del implante del dispositivo médico. Si tiene alguna duda acerca de la utilización del dispositivo móvil con el implante del dispositivo médico, consulte con su proveedor de servicios sanitarios.

## Precauciones de conducción

Consulte las leyes y normativas vigentes en su país relativas al uso de dispositivos móviles y sus accesorios durante la conducción. Obedézcalas siempre. Cuando utilice el dispositivo móvil mientras conduce, tenga en cuenta lo siguiente:

- **•** Preste toda la atención a la conducción y a la carretera. El uso de dispositivos móviles puede distraerle. No los utilice si no es capaz de concentrarse en la conducción.
- **•** Si está disponible, utilice la función de manos libres.
- **•** Apártese de la carretera y aparque el vehículo antes de hacer o recibir a una llamada, si las condiciones así lo requieren.
- **•** No coloque un dispositivo móvil en el área de apertura del airbag.

Puede encontrar las indicaciones para un uso responsable de conducción en la sección "Uso responsable durante la conducción" en esta guía del usuario y en la página web de Motorola: **www.motorola.com/callsmart**.

**Nota:** El uso de teléfonos móviles durante la conducción puede ser causa de distracciones. Si no es capaz de concentrarse en la conducción, finalice la llamada. Por otro lado, el uso de dispositivos inalámbricos y sus accesorios está prohibido o restringido en algunas zonas. Observe siempre las leyes y normativas que regulan la utilización de estos productos.

## Advertencias en la utilización

Obedezca todas las señales relacionadas con el uso de dispositivos móviles en espacios públicos.

## Ambientes potencialmente explosivos

Las áreas con ambientes potencialmente explosivos están normalmente señalizadas, aunque no siempre, y pueden incluir zonas de repostaje de combustibles, como, por ejemplo, bajo la cubierta de embarcaciones, instalaciones de transporte o almacenamiento de combustibles o productos químicos, zonas en las que el aire contiene sustancias químicas o partículas como fibras inflamables, polvo combustible o polvos metálicos.

Desconecte su teléfono antes de entrar en una zona con un ambiente potencialmente explosivo. No retire, instale o cargue baterías en estas zonas. En estos ambientes se pueden producir chispas que pueden producir una explosión o fuego.

## Leyenda

La batería, el cargador o el dispositivo móvil pueden tener símbolos, que significan lo siguiente:

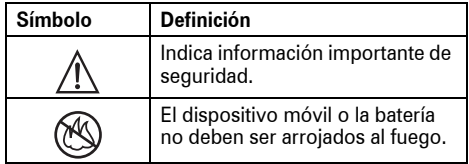

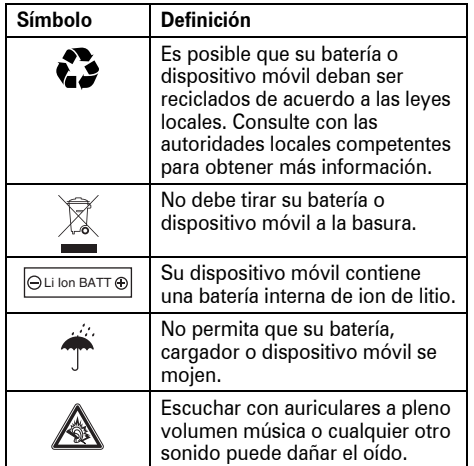

## Baterías y cargadores

**Precaución: El tratamiento o utilización inapropiados de las baterías puede presentar riesgo de incendio, explosión, fuga u otro peligro. Para obtener más información, consulte la sección "Seguridad y uso de la batería" en esta guía del usuario.**

# Peligro de asfixia

El dispositivo móvil o sus accesorios pueden contener piezas desmontables que pueden representar un peligro de asfixia para los niños pequeños. Mantenga lejos del alcance de los niños pequeños el dispositivo móvil y sus accesorios.

# Componentes de cristal

Es posible que algunos componentes del dispositivo móvil estén hechos de cristal. Este cristal puede romperse si el producto cae sobre una superficie dura o recibe un impacto considerable. Si el cristal se rompe, no lo toque ni intente retirarlo. Deje de utilizar el dispositivo móvil hasta que un servicio técnico cualificado sustituya el cristal.

# Ataques epilépticos o desmayos

Algunas personas son susceptibles de sufrir ataques epilépticos o desmayos cuando se exponen a luces parpadeantes, como por ejemplo, cuando juegan a videojuegos. Estos ataques epilépticos o desmayos pueden incluso ocurrirles a personas a las que nunca les había pasado anteriormente.

Si ha padecido ataques epilépticos o desmayos, o si tiene antecedentes familiares de ese tipo de casos, consulte a su médico antes de jugar a videojuegos con el dispositivo móvil o utilizar la función de luces parpadeantes de éste (si la tiene).

Suspenda su uso y consulte a un médico si presenta alguno de los síntomas siguientes: convulsiones, movimientos convulsivos de ojos o músculos, pérdida de conocimiento, movimientos involuntarios o desorientación. Es recomendable mantener la pantalla a una cierta distancia de los ojos, encender las luces de la habitación y descansar durante 15 minutos cada hora; si está muy cansado, deje de usar el dispositivo.

## Movimientos repetitivos

Cuando realiza acciones repetitivas, como pulsar teclas o introducir caracteres de texto con el dedo, puede experimentar ocasionalmente malestar en sus manos, brazos, hombros, cuello o en otras partes de su cuerpo. Si el malestar continúa durante el uso o después del mismo, pare y consulte a un médico.

<span id="page-16-0"></span>La declaración siguiente se refiere a todos los **productos que hayan recibido la aprobación de la FCC (Comisión Federal de Comunicaciones). Los productos aplicables exhiben el logotipo de la FCC y/o una identificación de la FCC en el formato FCC-ID:xxxxxx en la etiqueta del producto.**

Motorola no ha aprobado la realización de ningún cambio o modificación en este dispositivo por parte del usuario. Cualquier cambio o modificación podría invalidar la autorización concedida al usuario para utilizar el equipo. Véase 47 CFR Sec. 15.21.

Este dispositivo cumple lo establecido en el apartado 15 del Reglamento de la FCC. Su uso está sujeto a las dos condiciones siguientes: (1) este dispositivo no debe causar interferencias perjudiciales y (2) este dispositivo debe aceptar cualquier interferencia que pueda recibir, incluidas interferencias que puedan provocar un funcionamiento no deseado. Véase 47 CFR Sec. 15.19(3).

Este equipo se ha sometido a prueba y se ha determinado que cumple con los límites establecidos para los dispositivos digitales de Clase B, de acuerdo con lo estipulado en el apartado 15 del Reglamento de la FCC. Estos límites tienen como finalidad proporcionar una protección razonable contra interferencias perjudiciales en una instalación residencial. Este equipo genera, utiliza y puede radiar energía de radiofrecuencia y, a menos que se instale y se utilice de acuerdo con las instrucciones, podría causar interferencias perjudiciales en las comunicaciones por radio. Sin embargo, no se puede garantizar que no se vayan a producir interferencias en una instalación en concreto. En caso de que este equipo cause interferencias perjudiciales en la recepción de radio o televisión, lo cual podrá determinarse apagando el equipo y volviendo a encenderlo, se recomienda que el usuario intente corregir la interferencia por medio de una o más de las medidas siguientes:

- **•** Cambiar la orientación o posición de la antena receptora.
- **•** Aumentar la distancia que separa el equipo del receptor.
- **•** Conectar el equipo a una toma de corriente de un circuito diferente de aquél al que esté conectado el receptor.
- **•** Solicitar ayuda al distribuidor o a un técnico de radio/televisión experimentado.

# Utilización y cuidados

<span id="page-17-0"></span>Para proteger su teléfono Motorola, manténgalo alejado de:

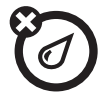

## **Líquidos de cualquier tipo Polvo y suciedad**

No exponga el teléfono al agua, a la lluvia, a humedades extremas, al sudor o a otros tipos de humedad. Si el teléfono se moja, no intente acelerar el secado utilizando un horno o un secador ya que esto podría dañar el teléfono.

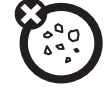

No exponga su teléfono al polvo, a la suciedad, a la arena, a la comida o a otros materiales que no sean apropiados.

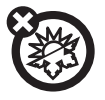

Evite temperaturas que estén por debajo de los 0°C/32°F o por encima de los 45°C/113°F.

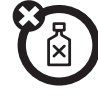

## **Calor o frío extremos Productos de limpieza**

Para limpiar su teléfono, utilice solamente un paño suave y seco. No utilice alcohol u otros productos de limpieza.

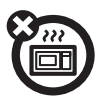

No intente secar el teléfono en un microondas.

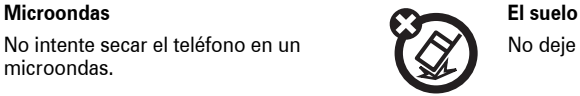

No deje caer el teléfono.

# Declaración de conformidad de las directrices de la Unión Europea

<span id="page-18-0"></span>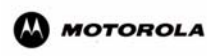

DECLARACION DE CONFORMIDAD - Normativa 1890/2000, 20 de Noviembre 2005

Referencia LV012/05/356393/D

Nosotros, Motorola Inc, US Highway N 45, IL 60048, USA, declaramos bajo nuestra responsabilidad que el producto

Nombre/Tipo | MOTORAZR V9

Descripción | Equipo UMTS/HSDPA con Bluetooth

Nota

es conforme con:

- **•** los requisitos esenciales y todas las demás disposiciones relevantes de la Directriz 1999/ 5/EC
- **•** todas las demás directrices relevantes de la Unión Europea

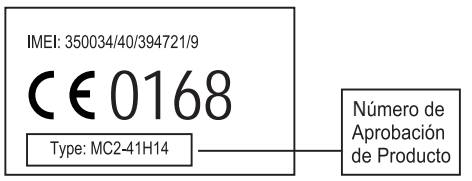

En el cuadro anterior se puede ver un ejemplo de un típico Número de Aprobación de Producto.

Este producto se declara conforme con los siguientes documentos o estándares normativos, haciendo especial referencia a los requisitos específicos del Artículo 3 de la directiva.

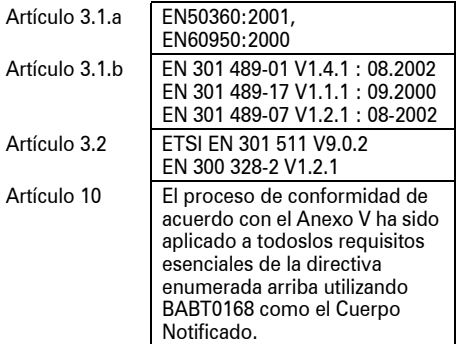

Este documento no tiene ninguna validez como prueba de homologación o importación sin la aprobación por escrito de Motorola Inc.

Lars S. Nielsen **Director** Motorola GmbH Husumerstrasse 251 D242941 Flensburg Alemania Phone: +49 461 803 0 Fax: +49 461 803 1829 Email: rtte@motorola.com

 $\frac{1}{2}$  /1.

(firma del representante autorizado)

# Protección Medioambiental mediante Reciclaje

<span id="page-20-0"></span>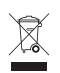

Cuando vea este símbolo en un producto de Motorola, no lo deposite en la basura de su casa.

# Reciclaje de teléfonos móviles y accesorios

No deposite su teléfono móvil o accesorios eléctricos, como cargadores, auriculares o baterías en la basura de su casa. Estos artículos deben desecharse de acuerdo con el plan de reciclaje y recolección nacional llevado a cabo por la autoridad local o regional. Si lo prefiere, puede devolver los dispositivos móviles y los accesorios eléctricos que no desee en cualquier Centro de servicio aprobado de Motorola. Puede encontrar información detallada acerca de los planes de reciclaje nacional aprobados por Motorola y las actividades de reciclaje de Motorola en: www.motorola.com/recycling.

# Reciclaje del embalaje de los teléfonos móviles y la guía de usuario

El embalaje del producto y las guías de usuario deben desecharse únicamente de acuerdo con los requisitos de reciclaje y recolección nacionales. Póngase en contacto con las autoridades regionales para obtener más información.

# <span id="page-21-0"></span>Consejos y sugerencias

En la *pantalla principal* (mostrada en la página [23](#page-24-1)):

**Cómo...**

## **Cambio del tipo de timbre**

Con el **teléfono cerrado**, pulse una tecla de volumen para ver su perfil de tipo de timbre, pulse la tecla inteligente para cambiarlo y, a continuación, pulse una tecla de volumen para guardar el cambio.

## **Revisión del buzón de voz**

Mantenga presionado  $\Box$  para revisar el correo de voz.

## **Consulta de últimas llamadas**

Pulse <sup>o</sup> para ver una lista de llamadas recientes y, a continuación, pulse  $\mathbb{R}$  o  $\mathbb{H}$  para cambiar a Realizadas, Recibidas o Llamadas Perdidas.

## **Cómo...**

## **Almacenar un número de teléfono**

Introduzca un número de teléfono y pulse Guardar.

## **Desplazamiento a entradas de la agenda**

En la agenda, pulse una tecla numérica para saltar a las entradas que comiencen por la letra de esa tecla. Por ejemplo, pulse [5] tres veces para saltar a la primer entrada que comience con "L".

## **Desplazamiento por las canciones**

En la lista de canciones, pulse  $\mathbb{R}$  o  $\mathbb{H}$  para desplazarse por la página hacia arriba o hacia abajo.

## **Cómo...**

## **Utilización de comandos de voz**

Mantenga presionado @ para abrir una lista de comandos de voz, luego diga uno de los comandos.

## **Volver a la pantalla principal**

En el menú, mensaje u otra pantalla, pulse  $\circledcirc$ para cancelar y volver a la pantalla principal.

# <span id="page-23-0"></span>Conceptos básicos

Consulte la página [1](#page-2-0) para ver un diagrama básico del teléfono.

Para instalar la batería, la tarjeta SIM y la tarjeta de memoria, consulte la *Guía de inicio rápido*.

# <span id="page-23-1"></span>Acerca de esta guía

En esta guía se explica cómo abrir las funciones específicas de los menús de la siguiente manera:

**Vaya a:**  $\dot{\bullet}$  >  $\heartsuit$  Mensajes > Nuevo

Esto significa que, desde la pantalla principal:

- **1** Pulse la *tecla central*  $\cdot \bullet$  para abrir el menú.
- **2** Pulse la *tecla de navegación* ·Ô para desplazarse hasta  $\mathfrak{S}$  Mensajes y, a continuación, pulse la *tecla central*  $\cdot \bullet$  para seleccionarlo.

**3** Pulse la tecla de navegación  $\cdot \hat{\mathbf{O}}$  para desplazarse hasta Nuevo y, a continuación, pulse la tecla central  $\cdot \bullet$  para seleccionarlo.

## **Símbolos**

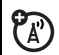

 Indica que una función depende del tipo de red, tipo de tarjeta SIM o tipo de suscripción, por lo que quizá no esté disponible en todas las zonas. Si desea obtener más información, póngase en contacto su operador.

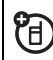

Significa que una función requiere un accesorio opcional.

# <span id="page-24-1"></span><span id="page-24-0"></span>Pantalla

La *pantalla principal* aparece cuando se enciende el teléfono.

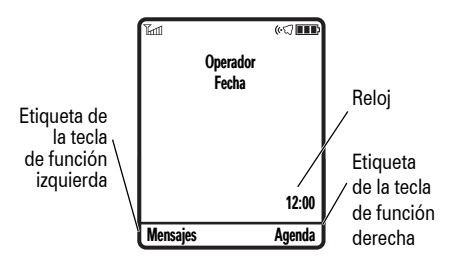

**Nota:** En función del operador que utilice, puede que la pantalla principal de su teléfono difiera de la de la ilustración.

Si desea marcar un número desde la pantalla principal, pulse las teclas numéricas y, a continuación,  $\textcircled{\ }$ .

Pulse  $\hat{\varphi}$  hacia arriba, abajo, izquierda o derecha en la pantalla principal para abrir las funciones básicas de menú. Para cambiar los accesos directos de

la pantalla principal y el aspecto del menú principal, consulte la *Guía de inicio rápido*.

Pulse la *tecla central*  $\hat{\bullet}$  para abrir el menú. Las *etiquetas de las teclas de función* muestran las funciones que realiza la tecla de función actual. Para conocer la ubicación de las teclas de función, consulte la página [1](#page-2-0).

En la parte superior de la pantalla principal se pueden mostrar los siguientes indicadores de estado:

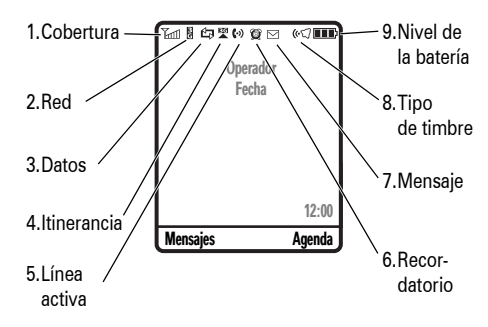

- **1 Indicador de cobertura:** las barras verticales indican el nivel de cobertura. No podrá realizar ni recibir llamadas cuando aparezca  $\mathbb T$  o  $\mathbb T$  $\otimes$ .
- **2 Indicador de red:** se muestra cuando U) el teléfono utiliza una red 3G (B), EDGE (Datos mejorados para la evolución GSM  $\epsilon$ ) o *GPRS* (Servicio general de radio por paquetes B).
- **3 Indicador de datos:** muestra el estado de la conexión.
	- **B**/图 transferencia de paquetes de datos segura/no segura
	- $\boxed{m}/\boxed{m}$  conexión a aplicación segura/no segura
	- S/T llamada de *Datos de conmutación de circuitos* (CSD) segura/no segura

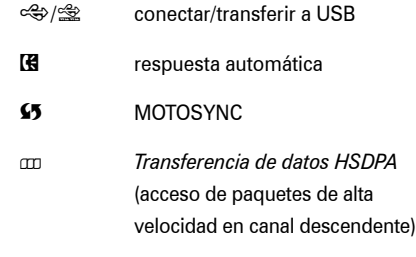

Conexión Bluetooth® activa

**4 Indicador de itinerancia:** se muestra cuando el teléfono busca o utiliza otra red que no es la propia. Los indicadores pueden incluir:

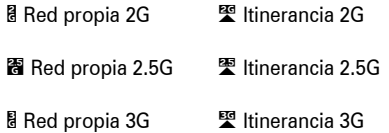

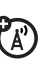

 $\boldsymbol{\Omega}$ 

**图 Red propia HSDPA** 图 Itinerancia HSDPA

HSDPA equivale a *Acceso de paquetes de alta velocidad en canal descendente*, y está disponible en algunas redes.

- **5 Indicador de línea activa:** muestra  $\left( \cdot \right)$ **E** para indicar una llamada activa o  $\leftrightarrow$  para indicar cuándo está activo el desvío de llamadas. Los indicadores para tarjetas SIM habilitadas para línea doble pueden ser:
	- $\binom{1}{1}$  línea 1 activa i línea 1 activa, desvío de llamadas activo
	- $\left( 2 \right)$  línea 2 activa  $\left( \cdot \right)$  línea 2 activa, desvío de llamadas activo
- **6 Indicador de avisos:** muestra @ cuando establece una alarma o alerta para un evento de calendario. Aparece cuando una aplicación Java™ está activa.

**7 Indicador de mensaje:** aparece cuando se recibe un mensaje. Los indicadores pueden incluir:

 $\heartsuit$  mensaje de texto  $\heartsuit$  mensaje de voz

 $\boxtimes$  mensaje de voz v texto

**8 Indicador de tipo de timbre:** muestra la configuración del tipo de timbre.

 $\mathbb{C}$  timbre alto  $\mathbb{R}$  is vibración y timbre

«C timbre bajo <sup>3</sup><sup>√</sup> vibración y luego timbre

≹l≸ vibración **⊘**⊠ silencioso

**9 Indicador de batería:** las barras verticales muestran el nivel de carga de la batería. Cuando en la pantalla aparezca Batería Baja recargue la batería.

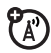

# <span id="page-27-0"></span>Escritura de texto

Algunas funciones permiten escribir texto.

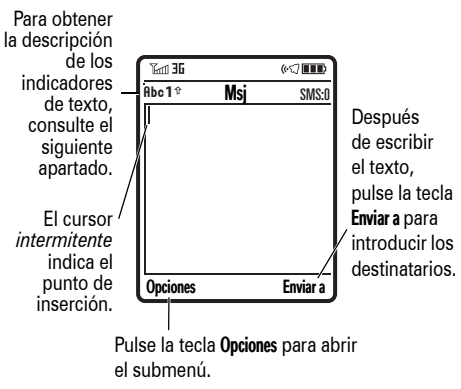

Pulse  $\boxed{\text{#}}$  en una pantalla de introducción de texto para seleccionar un modo de escritura.

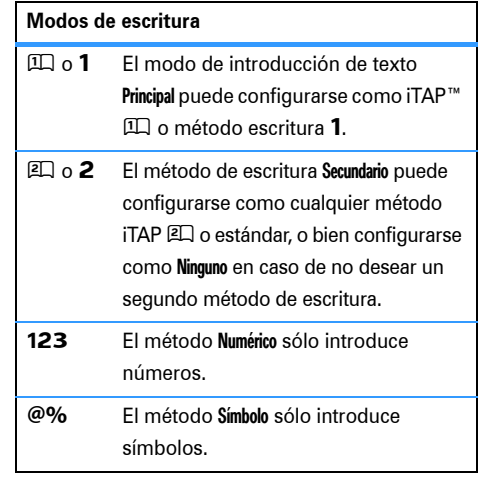

Para establecer los métodos de entrada de texto principal y secundario, pulse Opciones > Configurar Texto en una pantalla de escritura de texto y seleccione Texto Principal o Texto Secundario.

## Consejos sobre los modos iTAP™ y estándar

- Pulse  $\overline{0}$  en una pantalla de escritura de texto para cambiar a todas en mayúsculas (ABC), todas en minúsculas (abc) o siguiente letra en mavúscula (**Abc**).
- **•** Para introducir números rápidamente, mantenga pulsada una tecla numérica para cambiar al método numérico. Pulse las teclas numéricas para introducir los números deseados. Introduzca un espacio para volver al modo iTAP o estándar.
- Pulse  $\Box$  para introducir los signos de puntuación u otros caracteres.
- Pulse  $\dot{\mathbf{\circ}}$  para mover el cursor parpadeante, ya sea para introducir o para editar el texto del mensaje.
- Pulse **<a>** para eliminar el carácter situado a la izquierda del cursor. Mantenga pulsada ( para eliminar la palabra.
- Para cancelar el mensaje, pulse **<b>***D*.

## Modo iTAP™

En cualquiera de las pantallas de entrada de texto, pulse  $\overline{H}$  para cambiar al método de escritura de texto iTAP. Si no aparece  $\mathbb{I}$  o  $\mathbb{I}$  pulse Opciones > Configurar Texto para configurar el modo iTAP como método de escritura de texto primario o secundario.

El método iTAP permite escribir palabras pulsando las teclas una sola vez por letra. El software iTAP combina las pulsaciones de teclas en palabras comunes y predice cada palabra a medida que se va escribiendo.

Por ejemplo, si pulsa  $\boxed{7}$   $\boxed{7}$   $\boxed{6}$   $\boxed{4}$ , la pantalla muestra:

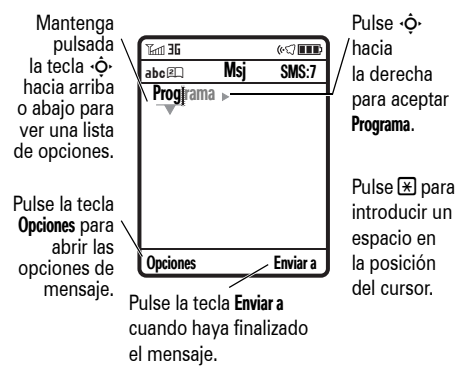

Si desea escribir una palabra distinta (como por ejemplo Progreso), siga pulsando las teclas del teclado para escribir las letras restantes.

**Consejo:** No se preocupe si se le olvida cómo funciona iTAP. Si necesita una explicación, en una pantalla de introducción de texto, pulse Opciones  $>$  Configurar Texto  $>$  Tutorial Texto.

## Métodos estándar y estándar extendido

En cualquiera de las pantallas de entrada de texto, pulse  $\sqrt{\frac{H}{m}}$  para cambiar al método de escritura de texto estándar. Si no ve los indicadores **Abc 1**  $\circ$  Abc<sub>2</sub> pulse Opciones  $>$  Configurar Texto para establecer el método estándar como método de escritura principal o secundario.

Para introducir texto con el método Tecleo, pulse repetidamente una tecla del teclado hasta que aparezca la letra o el número deseado. Repita este paso para escribir cada letra. El método Tap Ampliado funciona de la misma forma, pero incorpora más caracteres especiales y símbolos.

Por ejemplo, si pulsa [7] una vez, la pantalla muestra:

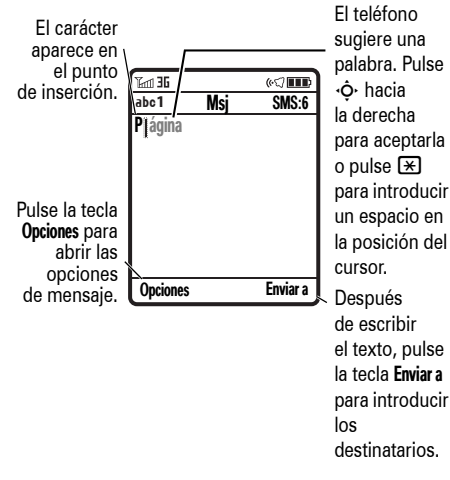

El primer carácter de cada frase aparecerá siempre en mayúsculas. Si es necesario, pulse  $\Phi$  hacia abajo para cambiar el carácter a letra minúscula antes de que el cursor se mueva a la siguiente posición.

## Método numérico

Pulse  $\overline{H}$  en una pantalla de introducción de texto hasta que vea 123. Pulse las teclas numéricas para introducir los números deseados.

**Acceso directo:** Puede mantener pulsada una tecla numérica para pasar, temporalmente, al método numérico desde los métodos iTAP™ o estándar. Pulse las teclas numéricas para introducir los números deseados. Introduzca un espacio para volver al modo iTAP.

## Método de símbolos

Pulse  $\overline{H}$  en una vista de introducción de texto hasta que se muestre una lista de símbolos en el teléfono. Desplácese hasta el símbolo que desee y, a continuación, pulse la *tecla central*  $\cdot \bullet$ .

# <span id="page-31-0"></span>Volumen

Pulse las teclas de volumen para:

**•** desactivar la alerta de llamada entrante

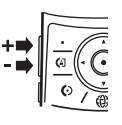

- **•** cambiar el volumen del auricular durante una llamada
- **•** cambiar el volumen del timbre desde la pantalla principal

**Consejo:** A veces, el silencio es un bien muy preciado. Por eso, es posible cambiar rápidamente el timbre a Vibración o Silencioso manteniendo pulsada la tecla de volumen abajo cuando se encuentre en la pantalla principal. También puede cambiar a Silencioso o al revés, manteniendo pulsada la tecla  $\boxed{\#}$ en la pantalla principal.

Si desea modificar el volumen del timbre con el teléfono cerrado, consulte la *Guía de inicio rápido*.

# <span id="page-31-1"></span>Tecla de navegación

Pulse la *tecla de navegación* · O· hacia arriba, abajo, a la izquierda o a la derecha para despalzarse a los elementos de la pantalla. Cuando se desplace a un elemento, pulse la *tecla central*  $\cdot \bullet$ para seleccionarlo.

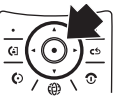

# <span id="page-31-2"></span>Tecla inteligente

La tecla inteligente le ofrece otra forma de hacer las cosas. Por ejemplo, cuando se desplace hasta un elemento del menú, puede pulsar la tecla inteligente para seleccionarlo (en lugar de pulsar la *tecla central*  $\langle \bullet \rangle$ ). La tecla inteligente suele realizar la misma acción que la *tecla central*  $\cdot \bullet$ . Para encontrar la tecla inteligente, consulte la página [1.](#page-2-0) Para cambiar la función de la tecla inteligente en la pantalla principal, consulte la *Guía de inicio rápido*.

**Nota:** Cuando el teléfono está cerrado, la tecla inteligente bloquea y desbloquea las teclas externas y vuelven a los menús de la pantalla externa.

# <span id="page-32-0"></span>Comandos de voz

Puede utilizar los comandos de voz para indicarle a su teléfono lo que desea hacer.

**Nota:** Esta función es una función opcional. No todos los idiomas admiten comandos de voz.

**1** Mantenga pulsada la tecla **[6]**.

El teléfono le indicará que diga un comando.

**2** Diga uno de los comandos de voz de la lista (sustituya *555-1212* por un número de teléfono cualquiera y *Juan Pérez* por el nombre de una de las entradas de la agenda):

## **comandos de voz**

**"Llamar** *555-1212***"** 

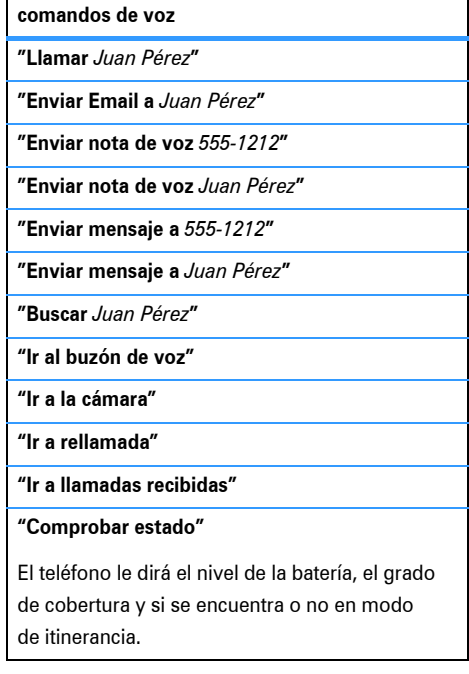

**comandos de voz**

**"Comprobar batería"** 

**"Comprobar cobertura"** 

**"Comprobar red"** 

**"Comprobar mi número de teléfono"** 

## **"Desactivar avisos"**

El teléfono desactivará el sonido para las indicaciones de sus comandos de voz (como por ejemplo "**Diga un comando**"). Para volver a activar los avisos, diga "**Activar avisos**". El teléfono confirmará la acción diciendo "Avisos activado".

## **Consejo:**

**•** Puede decir el nombre de una entrada junto al tipo de número al que desea llamar. Por ejemplo, diga "**Llamar** *Juan Pérez móvil*" para llamar al número de teléfono móvil de Juan Pérez.

- **•** Diga los números a una velocidad y a un volumen normales, pronunciando cada dígito con claridad. No haga pausas entre los dígitos.
- **•** Para obtener ayuda sobre los comandos de voz, pulse la **tecla de voz** y, a continuación, pulse Ayuda.

## Configuración de los comandos de voz

Puede cambiar la configuración de los comandos de voz.

- **1** Mantenga pulsada la tecla **[6]** para abrir la lista de comandos de voz.
- **2** Pulse Config.

**3** Seleccione una de las configuraciones siguientes:

## **Configuración de los comandos de voz**

## Lista de resultados

Activa o desactivar las listas de resultados posibles. El teléfono utiliza la lista de opciones para confirmar los comandos de voz mediante la siguiente pregunta: "**Ha dicho...**" seguida de un elemento de la lista de opciones.

## Sensibilidad

Hace que su teléfono rechace un comando de voz con mayor o menor probabilidad.

## Llamar número

Entrena a su teléfono para que reconozca la forma en la que pronuncia los dígitos.

**Configuración de los comandos de voz**

### Sonido

Ajusta la configuración de sonido para sus comandos de voz.

## Acerca de

Visualiza la información acerca del software de comandos.

# <span id="page-34-0"></span>Pantalla externa

Cuando se cierra el teléfono, en la pantalla externa se muestran la fecha, los indicadores de estado y las notificaciones de las llamadas entrantes y otros eventos. Si desea una lista de los indicadores de estado del teléfono, consulte la página [23.](#page-24-0) Algunos indicadores de estado no aparecen en la pantalla externa.

En la pantalla del teléfono se muestran teclas táctiles especiales para:

- **•** llamadas perdidas (consulte la pág. 35).
- $\cdot$   $\heartsuit$  mensajes de texto nuevos (consulte la pág. 49),
- $\boxtimes$  alarmas (si desea establecer una alarma, consulte la pág. 68).

Si desea utilizar las teclas táctiles de **D** imagen, **图** música y <sub>R</sub> vídeo, consulte la *Guía de inicio rápido*.

**Consejo:** Los programas que abra en la pantalla externa continuarán activos incluso si abre y cierra el teléfono. Para **cerrar** todos los programas de la pantalla externa, **mantenga pulsada** la tecla táctil central.

# <span id="page-35-0"></span>Altavoz manos libres

Puede utilizar el altavoz manos libres de su teléfono para realizar llamadas sin necesidad de mantener el teléfono junto al oído.

Para conectar el altavoz manos libres durante una llamada, pulse Altavoz (en caso de estar disponible), o bien Opciones > Activar Altavoz. La pantalla indicará Activar Altavoz hasta que lo desactive o finalice la llamada.

Para devolver una llamada perdida con el teléfono cerrado, consulte la página [43](#page-44-0).

**Nota:** El altavoz manos libres no funcionará cuando el teléfono esté conectado a un kit manos libres para coche o a un auricular, o cuando está cerrado.

# <span id="page-35-1"></span>Códigos y contraseñas

El **código de desbloqueo** de cuatro dígitos de su teléfono está configurado, de forma predeterminada, en **1234**. El **código de seguridad**
de seis dígitos está configurado, de forma predeterminada, en **000000**. Si su operador no ha cambiado dichos códigos, debería hacerlo de la siguiente forma:.

## **Vaya a:**  $\dot{\bullet}$  >  $\ddot{\text{ss}}$  Configuración > Seguridad > Contraseñas Nuevas

También puede cambiar el código **SIM PIN** o las contraseñas de bloqueo de llamadas.

**Si ha olvidado su código de desbloqueo:** Cuando aparezca el mensaje Código Desbloq. intente escribir 1234 o los cuatro últimos dígitos de su número de teléfono. Si esto no funciona, pulse  $\hat{\bullet}$  v escriba su código de seguridad de seis dígitos.

**Si olvida otros códigos:** Si ha olvidado el código de seguridad, el código PIN de la tarjeta SIM, el código PIN2 o la contraseña para restringir llamadas, póngase en contacto con su operador.

## <span id="page-36-0"></span>Bloquear y desbloquear el teléfono

Puede bloquear su teléfono para evitar que otros puedan utilizarlo. Necesita el código de desbloqueo de cuatro dígitos para bloquear o desbloquear el teléfono.

**Para bloquear manualmente** su teléfono: Pulse  $\cdot \bullet$  $>$   $\mathbb{R}\%$  Configuración  $>$  Seguridad  $>$  Bloqueo Teléfono  $>$  Bloquear Ahora y, a continuación, escriba su código de desbloqueo de cuatro dígitos.

Para **bloquear automáticamente** su teléfono siempre que lo apaque: Pulse  $\cdot \bullet \geq \mathbb{R}$  Configuración > Seguridad > Bloqueo Teléfono > Bloqueo Automático > Activado y, a continuación, escriba el código de desbloqueo de cuatro dígitos.

Puede efectuar llamadas de emergencia desde un teléfono bloqueado (consulte la página [45](#page-46-0)). Un teléfono bloqueado también suena o vibra cuando recibe llamadas o mensajes, **pero debe desbloquearlo si desea responder**.

# Personalizar

## Teléfono con voz

Cuando reciba llamadas, el teléfono podrá "decir" el número o el nombre de la persona que realiza la llamada en lugar de sonar. Además, el teléfono puede leer los nombres al desplazarse por la Agenda, así como los dígitos a medida que los vaya marcando para hacer una llamada. Para activar o desactivar estas funciones:

## **Vaya a:**  $\cdot \cdot \cdot$  **> av Configuración > Personalización** > Config. Sonidos > Teléfono con Voz

El teléfono lee el nombre de cualquier persona que esté guardada en la Agenda o los dígitos de los números no guardados en Agenda.

**Nota:** Si activa la función de Teléfono con Voz, el teléfono **no utilizará** el Tipo de Timbre que haya escogido para las llamadas entrantes.

## Hora y fecha

El teléfono puede actualizar automáticamente la zona horaria, la hora y la fecha. Utiliza la hora y la fecha para el calendario.

Para **sincronizar** la hora, la fecha y la zona horaria con la red: Pulse  $\cdot \bullet \geq \mathbb{R}$  Configuración

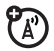

 $>$  Configuración Inicial  $>$  Hora y Fecha  $>$  Actualización Automat > Hora y Zona Horaria. Si no desea que el teléfono actualice automáticamente la zona horaria, la fecha y la hora, seleccione Solo Hora.

Para establecer **manualmente** la zona horaria, la hora y la fecha, desactive **Actualización Automat** y,

a continuación: Pulse  $\cdot \bullet$  >  $\mathbb{R}^n$  Configuración > Configuración Inicial > Hora y Fecha > Zona Horaria, *hora* o *fecha*. Para desplazarse hasta una ciudad que aparezca en la lista de zonas horarias, introduzca la primera letra de su nombre mediante las teclas.

**Consejo:** Si desea seleccionar tres zonas horarias para un acceso más sencillo, pulse  $\ddot{\bullet}$ 

 $>$   $\otimes$  Herramientas  $>$  Hora Mundial. Cuando abra Hora Mundial, puede pulsar la tecla Opciones para ver la Vista Mapa con las zonas horarias.

Para seleccionar un reloj **analógico o digital** para la pantalla principal, pulse  $\hat{\bullet} > \Re$  Configuración > Personalización > Pantalla Principal > Reloj.

## Fondo de pantalla

Puede establecer una foto, imagen o animación como fondo de pantalla en la pantalla principal.

**Nota:** También se puede usar el tema para establecer el fondo de pantalla (consulte la página [38](#page-39-0)).

**Vaya a:**  $\cdot \cdot \cdot$  **>**  $\frac{100}{20}$  **Configuración > Personalización** 

> Fondo de Pantalla

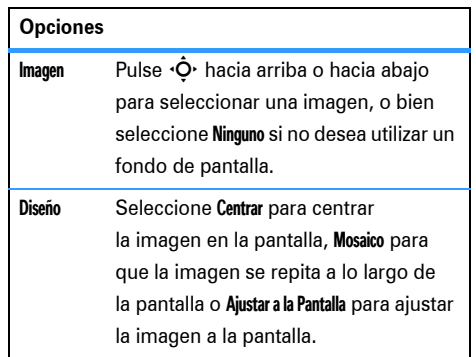

## **Salvapantallas**

Puede establecer una foto, imagen o animación como salvapantallas. El salvapantallas aparece cuando la tapa está abierta y no se detecta actividad durante un cierto periodo de tiempo.

**Nota:** También se puede usar el *tema* para establecer el salvapantallas (consulte la página [38](#page-39-0)).

**Consejo:** Para prolongar la duración de la batería, desactive el salvapantallas.

**Vaya a:**  $\cdot \cdot$  >  $\frac{100}{20}$  Configuración > Personalización > Salvapantallas

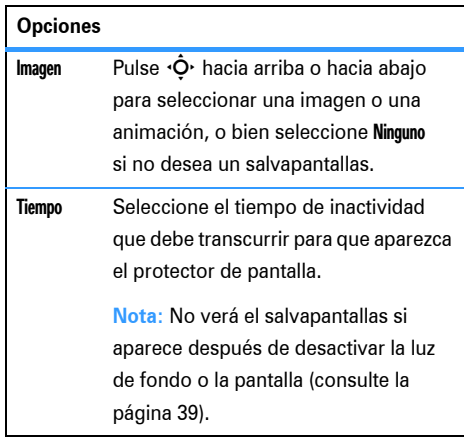

## <span id="page-39-0"></span>Temas

Un *tema del teléfono* es un conjunto de archivos de imagen y sonido que se pueden aplicar al teléfono. La mayoría de los temas incluyen una imagen de fondo de pantalla, una imagen de protector de pantalla, formato de pantalla y un timbre. El teléfono puede venir con algunos temas, aunque puede descargar más.

Para **aplicar** un tema, pulse  $\cdot \bullet > \circ \circ$  Multimedia > Temas > *tema*.

Para **descargar** un tema, consulte la página [84](#page-85-0).

Para **eliminar temas que hava descargado**, pulse  $\cdot \bullet$  $>$   $\circ$  Multimedia  $>$  Temas, desplácese hasta el tema y, a continuación, pulse Opciones > Borrar o Borrar Todos.

**Para mostrar la vista previa** de un tema, pulse  $\cdot \bullet$  $>$   $\circ$  Multimedia  $>$  Temas, desplácese hasta el tema y, a continuación, pulse Opciones > Vista Previa.

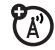

## <span id="page-40-0"></span>Apariencia de la pantalla

**Nota:** La función Ahorro Batería le indica al teléfono no iluminar la pantalla o el teclado a menos que esté en un lugar oscuro. Para activar esta función, pulse  $\cdot \bullet$  $>$   $\mathbb{R}\%$  Configuración  $>$  Configuración Inicial  $>$  Ahorro Batería > Activado.

Para elegir un **formato de pantalla** que defina el aspecto y el carácter de la pantalla del teléfono: Pulse  $\cdot \hat{\bullet}$  >  $\mathbb{R}^{\omega}$  Configuración > Personalización > Interfaz. El *tema* también puede establecer el formato del teléfono (consulte la página [38\)](#page-39-0).

**Para definir el brillo** de la pantalla: Pulse  $\cdot \bullet$  $>$   $\mathbb{R}\%$  Configuración  $>$  Configuración Inicial  $>$  Brillo.

Para prolongar la duración de la batería, la **iluminación** del teclado se apagará cuando no esté utilizando el teléfono. La iluminación de fondo se enciende cuando abre la tapa o pulsa cualquier tecla. Para establecer cuánto tiempo esperará

el teléfono antes de apagar la iluminación, pulse  $\cdot \bullet$  $>$   $\mathbb{R}\%$  Configuración  $>$  Configuración Inicial  $>$  Iluminación.

Para prolongar la duración de la batería, la **pantalla** se apagará siempre que no esté utilizando el teléfono. La pantalla se encenderá de nuevo cuando abra la tapa o pulse cualquier tecla. Para establecer cuánto tiempo esperará el teléfono antes de apagar la pantalla, pulse  $\cdot \hat{\bullet}$  >  $\frac{1}{2}$  Configuración > Configuración Inicial > Pantalla en Espera.

## Opciones de respuesta

Dispone de varias formas de responder a una llamada entrante. Para activar o desactivar una opción de respuesta:

## **Vaya a:**  $\cdot \bullet$  **>**  $\frac{100}{100}$  **Configuración > Llamada Entrante**

> Opciones Respuesta

## **Opciones**

Multitecla

Responder al pulsar cualquier tecla.

Responder al Abrir

Responder abriendo la tapa.

# Llamadas

Para realizar y recibir llamadas, consulte la *Guía de inicio rápido*.

## Desactivar una alerta de llamada

Puede pulsar las teclas de volumen para desactivar una alerta de llamada antes de contestarla.

## <span id="page-42-0"></span>Últimas llamadas

Su teléfono guarda una lista de llamadas entrantes y salientes, incluso aunque éstas no hayan llegado a conectarse. Las llamadas más recientes aparecen en primer lugar. Las llamadas más antiguas se borran a medida que se añaden las nuevas.

Vaya a: · $\dot{\bullet}$  > **sultimas Llamadas**, a continuación, pulse  $\mathbb{R}$  o  $\mathbb{H}$  para cambiar a Realizadas, Recibidas, o Llamadas Perdidas

Acceso directo: Pulse **[6]** en la pantalla principal para ver una lista de llamadas realizadas.

Desplácese hasta una llamada. El indicador  $\checkmark$  que aparece junto a una llamada significa que se realizó.

- Para llamar a ese número, pulse **[6]**.
- **•** Para ver detalles de la llamada, como fecha y hora, pulse la *tecla central*  $\cdot \bullet$ .

**•** Para ver el menú Ultimas Llamadas, pulse Opciones. En este menú puede aparecer:

## **Opciones**

## Filtrado por

Permite seleccionar todas las llamadas, las realizadas, las recibidas o las perdidas.

## Guardar

Crea una entrada de agenda con el número en el campo Nº.

## Videollamada

Realiza una videollamada al número.

### Borrar

Borra la entrada.

## Borrar Todos

Borra todas las entradas de la lista.

## **Opciones**

### Ocultar Número / Mostrar Número

Oculta o muestra su identificación de llamada en la próxima llamada.

## Enviar Mensaje

Abre un nuevo mensaje de texto con el número que aparece en el campo A.

## Enviar Mensaje Voz

Graba y envía un mensaje de voz al número.

## Añadir Dígitos

Añade dígitos detrás del número.

## Adjuntar Número

Adjunta un número de la agenda o de las listas de últimas llamadas.

### **Opciones**

#### Enviar Tonos

Envía el número a la red como tonos DTMF.

**Nota:** Esta opción aparece solamente **durante una llamada**.

### Bloc de Números

Abre el número en un editor de texto.

#### Tiempo de Llamadas

Abre la información sobre la hora de la llamada.

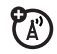

### Coste Llamada

Abre la información sobre el coste de la llamada.

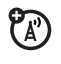

## Devolución de una llamada con el teléfono cerrado

Si no contesta a una llamada mientras el teléfono está cerrado, la pantalla externa mostrará Llamadas Perdidas.

- **Pulse la tecla de pantalla <sup>o</sup> para ver la lista** de Llamadas Perdidas o  $\Omega$  para ignorar la notificación.
- **2** Pulse las teclas de pantalla  $\P$   $\Box$  para desplazarse hasta una llamada.
	- **•** Para **realizar una llamada** a dicho ੴ número utilizando el altavoz (o con unos auriculares conectados), pulse la tecla de pantalla  $\textcircled{\textbf{0}}$ . Para finalizar una llamada, mantenga pulsada la tecla inteligente.

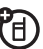

**Consejo:** Si abre el teléfono al después de pasar una llamada a través del altavoz, pulse Opciones

- > Desactivar Altavoz para desactivar dicho altavoz.
	- **•** Si desea **volver**, pulse la tecla inteligente.
	- **Si desea cerrar la pantalla de llamadas perdidas, mantenga pulsada** la tecla táctil central.

## Volver a marcar

- **1** Pulse **I** desde la pantalla principal para ver una lista de las últimas llamadas.
- **2** Desplácese hasta la entrada a la que desea llamar y, a continuación, pulse  $\boldsymbol{\odot}$ .

Si escucha una **señal de comunicando** y aparece Llamada Fallida, puede pulsar  $\textcircled{\tiny{\textsf{B}}}$ o Reintentar para volver a llamar a ese número. Cuando la llamada se realiza correctamente, el teléfono suena o vibra una vez, muestra Rellamada realizada y, a continuación, establece la llamada.

## Identificador de llamada

*La identificación de la línea que realiza la llamada*, o identificador de llamada, muestra el número de teléfono de una llamada entrante en la pantalla externa e interna.

El teléfono muestra el nombre e imagen de la persona que realiza la llamada si está almacenada en la agenda, o Llamada Entrante cuando la información de identificación no está disponible.

También puede configurar el teléfono para que reproduzca un indicador de timbre específico para las entradas de la agenda que determine (consulte la página [67](#page-68-0)).

Para mostrar u ocultar **el número de teléfono** a la siguiente persona a la que llame, escriba el número de teléfono y pulse Opciones

> Ocultar Número/Mostrar Número.

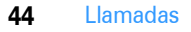

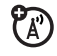

## <span id="page-46-0"></span>Llamadas de emergencia

El operador programa uno o más números de teléfono de emergencia, como el 112, a los que puede llamar en cualquier circunstancia, incluso cuando el teléfono está bloqueado o no se ha insertado la tarjeta SIM.

**Nota:** Compruebe con su operador el número de emergencia ya que varían de un país a otro. Es posible que su teléfono no funcione en todas las ubicaciones y que a veces no se pueda realizar una llamada de emergencia debido a problemas de interferencias, del entorno o de la red. No dependa únicamente de su teléfono inalámbrico para establecer comunicaciones importantes como, por ejemplo, emergencias médicas.

- **1** Pulse las teclas del teclado para marcar el número de emergencia.
- **2** Pulse **I** para llamar al número de emergencia.

## Buzón de voz

La red almacena los mensajes de voz que recibe. Para escuchar sus mensajes, llame al número de su buzón de voz.

**Nota:** El operador puede incluir información adicional sobre el uso de esta función.

Cuando **recibe** un mensaje en el buzón de voz, el teléfono muestra el indicador de mensaje  $\otimes$ y Nuevo Msje. Buzón Voz. Pulse Llamar para escuchar el mensaje.

Para **comprobar** los mensajes del buzón de voz:

**Vaya a:**  $\dot{\bullet}$  >  $\heartsuit$  Mensajes > Buzón de Voz

**Acceso directo:** Desde la pantalla principal, mantenga pulsado  $\Box$  para consultar su buzón de voz.

Puede que su teléfono le pida que almacene el número de teléfono de su buzón de voz. Si no sabe cuál es el número de su buzón de voz, póngase en contacto con su operador.

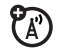

**Nota:** En este número, no se pueden almacenar los caracteres p (pausa), w (espera) ni n (número). Si desea guardar un número de buzón de voz con estos caracteres, cree una entrada en la agenda de teléfonos a tal efecto. Así, podrá utilizar esta entrada para llamar al buzón de voz.

**Consejo:** Para abrir una lista de sus Llamadas Perdidas, consulte la página [41](#page-42-0).

## Videollamada

Si llama a alguien que tiene un teléfono con vídeo 3G, podrán verse mientras hablan. Si su teléfono se conecta a una **red que no es 3G**, las videollamadas no funcionarán (consulte el indicador de itinerancia en la página [24](#page-25-0)).

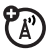

**Nota:** Junto al objetivo externo del teléfono se **P** encuentra un **indicador de cámara encendida**. Este indicador parpadea cuando la cámara está encendida para que la gente de alrededor sepa que pueden aparecer en la foto o el vídeo.

## Realizar una videollamada

**Escriba un número de teléfono, luego pulse <b>@** para realizar la llamada.

Durante la llamada:

- **•** Pulse Parar Video para cambiar a videollamada, manteniendo activado el micrófono.
- **•** Si acepta otra **llamada de voz entrante**, el teléfono cambiará esta videollamada por una llamada de voz.
- **•** Si acepta otra **videollamada entrante**, el teléfono finalizará esta videollamada.
- **•** Puede abrir y cerrar su teléfono para cambiar lo que ve la persona que llama

a través de la lente de la cámara. La lente de la cámara se encuentra en la parte superior del teléfono (consulte la página [2\)](#page-3-0).

**2** Para finalizar la llamada, pulse O.

## Grabar una videoconferencia

**Nota:** La grabación de conversaciones telefónicas está sujeta a las leyes nacionales correspondientes de cada país relativas a la privacidad y grabación de conversaciones. Cumpla siempre la legislación aplicable en materia de utilización de esta función.

Puede grabar una videoconferencia como un vídeo. Durante una videoconferencia:

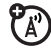

**1** Pulse la *tecla de cámara* en la parte derecha del teléfono para comenzar a grabar la llamada.

El teléfono mostrará Grabando. Se graba el vídeo entrante y el audio, tanto entrante como saliente. **2** Pulse la tecla de la cámara nuevamente para detener la grabación de la llamada y almacenar el vídeo.

La grabación se detiene automáticamente si la llamada finaliza o si se supera el límite de captura o la memoria de vídeo.

Para ver el video clip en la pantalla principal, pulse  $\cdot \hat{\bullet}$  >  $\mathbb{E}$  Multimedia > Buscador Archivos > Vídeos > Todos los Vídeos > *nombre del vídeo*.

**Nota:** La grabación de vídeo requiere que el vídeo sea compatible con el equipo de vídeo del otro teléfono.

# Conexiones

## <span id="page-49-1"></span><span id="page-49-0"></span>Bluetooth<sup>®</sup> inalámbrico

El teléfono admite conexiones inalámbricas Bluetooth. Puede conectar el teléfono a un auricular Bluetooth o al kit de coche para realizar llamadas con el sistema manos libres. También puede conectar el teléfono a un teléfono u ordenador que admita conexiones Bluetooth para intercambiar archivos.

Además, puede utilizar los auriculares estéreo A2DP Bluetooth® para escuchar los archivos de música que haya guardado en el teléfono.

**Nota:** El uso de teléfonos móviles durante la conducción puede ser causa de distracciones. Termine la llamada si le impide concentrarse en la conducción del vehículo. Asimismo, el uso de dispositivos inalámbricos y sus accesorios puede estar prohibido o restringido en algunas zonas.

Observe siempre las leyes y normativas que regulan la utilización de estos productos.

**Para conseguir la máxima seguridad en las conexiones Bluetooth**, conecte siempre los dispositivos Bluetooth en entronos seguros y privados.

## Uso de auriculares o de kits de coche

**Antes de intentar conectar el teléfono a un dispositivo manos libres**, asegúrese de que éste se encuentra **activado** y **preparado**, y en modo de *sincronización* o *enlace* (consulte la guía del usuario del dispositivo).

**Vaya a:**  $\div$  >  $\equiv$  Conectividad > Bluetooth > [Añadir Dispositivo Audio]

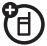

Su teléfono mostrará una lista de los dispositivos que encuentre dentro de su radio de alcance.

- **1** Desplácese hasta un dispositivo de la lista y pulse la *tecla central* s.
- **2** Pulse la tecla Sí o Aceptar para conectarse con el dispositivo.
- **3** Si es necesario, introduzca la clave de acceso al dispositivo, por ejemplo 0000, y pulse Aceptar.

Cundo el teléfono esté conectado, el indicador Bluetooth <sup>3</sup> aparecerá en la pantalla principal.

No es posible reproducir ciertos archivos protegidos con derechos de auotr a través de una conexión Bluetooth.

**Acceso directo:** Cuando el Bluetooth esté activado, el teléfono podrá conectarse automáticamente a un dispositivo manos libres que haya utilizado anteriormente. Simplemente encienda ese dispositivo o colóquelo cerca del teléfono. Si el dispositivo no se conecta, apáguelo y vuelva

a encenderlo. Durante una llamada o mientras reproduce un archivo de sonido, puede pulsar Opciones > Repr. por Bluetooth para conectar un dispositivo manos libres o un auricular que haya utilizado anteriormente.

**Consejo:** ¿Desea obtener más información acerca de sus auriculares o de su kit para coche? Para información específica acerca de un dispositivo, consulte las instrucciones que lo acompañan.

## <span id="page-50-0"></span>Copia de archivos en otro dispositivo

Puede usar una conexión Bluetooth para ក copiar un archivo multimedia, una entrada de la agenda, un evento del calendario o un acceso directo a Internet desde su teléfono a un ordenador o a otro dispositivo.

**Nota:** No es posible copiar algunos objetos protegidos por derechos de autor.

- **1** En el teléfono, desplácese hasta el elemento que desea copiar al otro dispositivo.
- **2** Pulse Opciones y luego seleccione:
	- **•** Enviar > por Bluetooth para archivos multimedia.
	- **•** Compartir > Contacto > Bluetooth para entradas de la agenda.
	- **•** Enviar > con Bluetooth para eventos de calendario.
- **3** Seleccione un nombre de dispositivo reconocido, o bien [Buscar Dispositivos] para buscar el dispositivo en el que desea copiar el archivo.

**Si el teléfono no pudo copiar el archivo en el otro dispositivo**, asegúrese de que ese dispositivo esté **activado** y **preparado** en el modo de *detección* (consulte la guía del usuario de ese dispositivo). Compruebe también que el dispositivo no está ocupado con otra conexión Bluetooth parecida.

**Nota:** Una vez que haya conectado su teléfono a un dispositivo Bluetooth, ese dispositivo podrá iniciar conexiones Bluetooth similares con su teléfono. La pantalla muestra el indicador Bluetooth <sup>3</sup> en la parte superior cuando existe una conexión Bluetooth. Para cambiar la configuración de Acceso a un dispositivo, consulte la página [53](#page-54-0).

## Recepción de archivos de otro dispositivo

Si no puede ver el indicador Bluetooth <sup>3</sup> en 佰 la parte superior de la pantalla del teléfono, active la función Bluetooth del mismo pulsando  $\cdot \bullet$  $>$   $\epsilon$  Conectividad  $>$  Bluetooth  $>$  Configurar  $>$  Estado  $>$  Activado.

**1** Coloque su teléfono cerca del dispositivo y envíe el archivo desde este último.

Si el teléfono y el dispositivo transmisor no se reconocen entre sí, ponga su teléfono en modo detección, de forma que el dispositivo pueda detectarlo. pulse  $\cdot \bullet > \neq$  Conectividad > Bluetooth > Visibilidad.

**2** Pulse Aceptar en su teléfono para aceptar el archivo del otro dispositivo.

Su teléfono le indicará cuándo se ha completado la transferencia del archivo. Si es necesario, pulse Guardar para guardar el archivo.

## Enviar archivos a una impresora

Puede utilizar una conexión Bluetooth para 宿 enviar una imagen, un mensaje, una entrada de contactos o un evento del calendario desde el teléfono a una impresora.

**Nota:** No es posible imprimir Plantillas de mensaje o una Lista de Correo de la agenda.

**1** En el teléfono, desplácese hasta el objeto que desea imprimir y, a continuación, pulse Opciones > Imprimir > Bluetooth. En el calendario, puede imprimir el mes, la semana o el día.

**Consejo:** Si se ve, puede imprimirlo. Tras capturar una imagen con la cámara, puede pulsar Opciones y, a continuación, seleccionar Imprimir.

- **2** Si están disponibles, elija otros objetos adicionales u opciones de impresión.
- **3** Seleccione un nombre de impresora reconocido que aparezca en el menú Impresoras, o bien [Buscar Dispositivos] para buscar la impresora en la que desea imprimir el objeto.

**Nota:** Si aparece No hay servicio cuando está intentando imprimir, seleccione en su lugar Opciones > Gestión > Copiar > Bluetooth. Utilice siempre esta opción cuando desee imprimir fotos de 4 x 6.

## Funciones Bluetooth avanzadas

Se *detecta* el dispositivo tras haber sido conectado una vez (consulte la página [48\)](#page-49-0).

### **Funciones**

**Hacer que el teléfono sea visible para otros dispositivos**

Para permitir que un dispositivo Bluetooth detecte su teléfono:

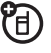

 $\cdot \bullet > \text{ } \textcircled{\tiny{\textbf{F}}}$  Conectividad > Bluetooth > Visibilidad

**Conectar un dispositivo reconocido**

Conecta su teléfono con un dispositivo manos libres reconocido:

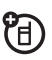

 $\cdot \hat{\bullet}$  >  $\textcircled{\texttt{F}}$  Conectividad > Bluetooth > Dispositivos Audio > *nombre del dispositivo*

## **Funciones**

**Cancelar la conexión con unos auriculares o con un dispositivo manos libres**

 $\cdot \hat{\bullet}$  >  $\textcircled{\texttt{F}}$  Conectividad > Bluetooth

> Dispositivos Audio

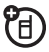

Desplácese hasta el nombre del dispositivo y pulse Quitar.

**Cambio a un auricular o dispositivo manos libres durante una llamada**

Durante una llamada, pulse Opciones

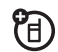

> Repr. por Bluetooth para cambiar al auricular o kit de coche que se haya detectado.

Su teléfono se conectará automáticamente, o mostrará una lista de dispositivos entre los que elegir.

**Reproducir archivos de sonido en un auricular reconocido**

Mientras reproduce un archivo de sonido, pulse Opciones > Repr. por Bluetooth para cambiar al auricular que se haya detectado.

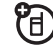

Su teléfono se conectará automáticamente, o mostrará una lista de dispositivos entre los que elegir.

No es posible reproducir ciertos archivos protegidos con derechos de autor a través de una conexión Bluetooth.

#### **Funciones**

## **Mover objetos multimedia a un dispositivo**

**Precaución:** Si mueve un objeto, se **elimina** el objeto original del teléfono.

Desplácese hasta el objeto, pulse Opciones > Gestión > Mover y seleccione el nombre de dispositivo. No es posible mover ciertos archivos protegidos con derechos de autor.

## <span id="page-54-0"></span>**Copiar objetos multimedia a un dispositivo**

Desplácese hasta el objeto, pulse Opciones > Gestión > Copiar y seleccione el nombre del dispositivo. No es posible copiar ciertos archivos

protegidos con derechos de autor.

U)

宿

**Modificar las propiedades del dispositivo**

 $\cdot \hat{\bullet}$  >  $\textcircled{\texttt{F}}$  Conectividad > Bluetooth

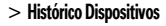

ීව

Desplácese hasta el nombre del dispositivo y pulse la *tecla central* s.

**Nota:** La configuración de Acceso puede restringir la manera en que este dispositivo se conecta al teléfono. Puede elegir entre Automatic (conectar siempre), Preguntar Siempre (preguntar antes de conectar), Solo una Vez, Nunca o Personaliz.

**Configurar las opciones Bluetooth**

 $\cdot \hat{\bullet}$  >  $\rightleftharpoons$  Conectividad > Bluetooth > Configurar

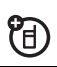

## Conexiones de cable

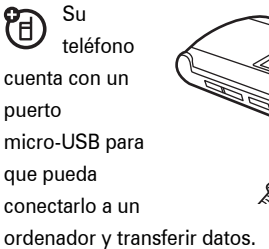

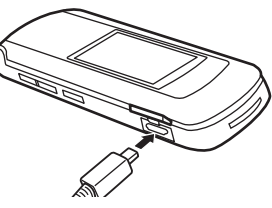

**Nota:** Puede que los cables de datos USB y el software de apoyo originales de Motorola Original se vendan por separado. Compruebe su ordenador o dispositivo portátil para saber qué tipo de cable necesita. Para realizar **llamadas de datos** a través de un ordenador conectado, consulte la página [77](#page-78-0).

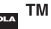

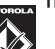

## Conexión de la tarjeta de memoria a un ordenador

Puede utilizar una conexión por cable para acceder a la tarjeta de memoria de su teléfono desde un ordenador personal.

**Nota:** Cuando su teléfono está conectado a un ordenador, sólo podrá acceder a la tarjeta de memoria a través del ordenador.

## En el teléfono:

**Desconecte el cable** de su teléfono, si está conectado, y, a continuación, pulse  $\ddot{\bullet}$  $>$   $\epsilon$  Conectividad  $>$  Configurar USB  $>$  Conexión Predetermin > Tarjeta Memoria.

De este modo, se dirige la conexión USB hacia la tarieta de memoria.

**Conecte el cable** al teléfono y a un puerto USB disponible del ordenador. A continuación, siga estos pasos:

## En el ordenador:

- **1** Abra la ventana "Mi PC", en donde aparecerá la tarjeta de memoria de su teléfono como un icono de "Disco extraíble".
- **2** Haga clic en el icono "Disco extraíble" para acceder a los archivos de la tarjeta de memoria del teléfono.
- **3** Para guardar los archivos deseados en la tarjera de memoria, arrástrelos y suéltelos como se indica a continuación: **archivos de audio:** > audio > móvil **salvapantallas:** > imagen > móvil **fondos de pantalla:** > imagen > móvil **vídeo clips:** > vídeo > móvil

**4** Cuando termine, desconecte el teléfono seleccionando el icono "Extracción segura del hardware" que aparece en la barra del sistema, en la parte inferior de la pantalla del ordenador. A continuación, desconecte el "Dispositivo de almacenamiento masivo USB".

**5** Desconecte el cable del teléfono y el ordenador.

### En el teléfono:

Para volver a establecer Datos como conexión USB predeterminada, pulse  $\cdot \bullet \geq \epsilon$  Conectividad > Configurar USB > Conexión Predetermin > Conexión Datos.

## Actualizaciones de software para el teléfono

En ocasiones se nos ocurren maneras de hacer que el software del teléfono sea más rápido o eficiente una vez que ya ha comprado el teléfono. Si desea buscar actualizaciones:

#### **Vaya a:**  $\cdot \cdot \cdot \cdot$  and Configuración > Actualización SW

#### > Buscar Actualizaciones

**Nota:** Estas actualizaciones de software proceden de Motorola y son seguras para el teléfono. Las actualizaciones de software no afectan a las entradas de la agenda, ni a otras entradas personales.

Si su **operador o Motorola** le envía una actualización de software, el teléfono le preguntará si desea Instalar inmediatamente o si desea Posponer dicha instalación. Para instalar una actualización pospuesta, pulse  $\cdot \bullet$  $>$   $\mathbb{R}\%$  Configuración  $>$  Actualización SW  $>$  Instalar Software.

Si desea obtener más información, visite la página hellomoto.com/update.

# Correo electrónico y mensajes

## Mensajes de texto

Para crear una lista de correo para un grupo, consulte la página [69](#page-70-0). Para ver más características acerca de los mensajes, consulte la página [71](#page-72-0).

## Enviar un mensaje de texto

Un mensaje de texto puede contener texto ೡ e imágenes, sonidos u otros objetos multimedia. Puede añadir varias páginas a un mensaje y puede insertar texto y objetos multimedia en cada una. Puede enviar un mensaje a otros usuarios con teléfonos compatibles, así como a direcciones de correo electrónico.

 $\text{Vaya a:} \cdot \text{I} \geq \text{Mensajes} > \text{Nueva} > \text{Mensaje Nueva}$ 

**1** Pulse las teclas del teclado para introducir texto en la página (para obtener detalles acerca de la introducción de texto, consulte la página [26\)](#page-27-0).

Para insertar una **imagen, un sonido u otro objeto** en la página, pulse Opciones > Introducir. Seleccione el tipo de archivo y luego el archivo.

- **2** Cuando termine el mensaje, pulse Enviar a.
- **3** Desplácese hasta el destinatario y pulse la *tecla central*  $\cdot \bullet$ . Repita el mismo proceso para añadir más destinatarios.

Para introducir un número o una dirección de correo electrónico **nuevos**, pulse Opciones y seleccione Intro Número o Introducir Email.

**4** Para **enviar** el mensaje, pulse Enviar.

## Recepción de un mensaje de texto

Cuando recibe un mensaje, el teléfono 7ා reproduce un tono de alerta y en la pantalla se muestra Mensaje Nuevo con un indicador de mensaje, como por ejemplo  $\boxdot$ . Pulse Ler para abrir el mensaje.

Para ver todos los mensajes de texto:

**Vaya a:**  $\dot{\bullet}$  >  $\heartsuit$  Mensajes > Bandeja Entrada

Si un mensaje multimedia contiene objetos multimedia:

- **•** Las fotos, imágenes y animaciones se visualizan a medida que lee el mensaje.
- **•** Un archivo de sonido se reproduce cuando aparece su diapositiva. Utilice las teclas de volumen para ajustar el volumen del sonido.
- **•** Los archivos adjuntos se añaden al final del mensaje. Para abrir datos adjuntos, desplácese hasta el indicador o nombre del archivo y pulse Ver (imágenes), Reproducir (sonido) o Abrir (entrada de agenda, entrada de calendario o tipo de archivo desconocido).

## Lectura de un mensaje con el teléfono cerrado

Si recibe un mensaje de texto mientras el teléfono está cerrado, la pantalla externa mostrará Nuevos Msis.

- Pulse la tecla de pantalla  $\odot$  para acceder a la Bandeja Entrada de mensajes o pulse ? para ignorar la notificación.
- **2** Pulse las teclas de pantalla **VIA** para desplazarse hasta un mensaje.
	- **•** Para **leer** un mensaje, pulse la tecla de pantalla Aceptar.
	- **•** Si desea **volver**, pulse la tecla inteligente.
	- **Si desea cerrar la pantalla de mensajes, mantenga pulsada** la tecla táctil central.

**Nota:** Si abre un mensaje de texto en la pantalla externa, puede abrir el teléfono para contestar a dicho mensaje.

## **Blogs**

Puede usar el teléfono para enviar texto, imágenes, video, texto y sonidos a blogs y servicios compartidos en línea.

## Configurar una cuenta de blog

**Nota:** Para conectarse a un blog desde el teléfono, debe contar con **Mensajería MMS** activado (llame a su proveedor de servicio para obtener más detalles). Además, debe usar un sitio de blog que le permita **publicar en una dirección de correo electrónico**, como por ejemplo *go@blog.com*, o en un código corto (póngase en contacto con el sitio de blog para obtener más detalles).

El teléfono puede contar con algunas Cuentas de Blog parcial o totalmente configuradas.

 $V$ aya  $a: \bullet > \textsf{C}$  Herramientas > WebShare > Configuración Blog > Cuentas de Blog

- **1** El teléfono mostrará un formulario en blanco [Nueva Cuenta] o una lista de cuentas de blog parcialmente configuradas.
	- **•** Si ve un formulario en blanco [Nueva Cuenta], diríjase al siguiente paso.
	- **•** Si ve una lista de cuentas de blog, puede elegir una de ellas o elegir configurar una [Nueva Cuenta]. Si una cuenta de blog solicita más información o si usted elige [Nueva Cuenta], consulte el siguiente paso.
- **2** Introduzca los siguientes detalles (si no conoce esta información, póngase en contacto con el sitio del blog). El **Nombre** y Subir a son obligatorios:

Nombre: El nombre que desee asignar a la cuenta (como por ejemplo *MyBlog*).

Subir a: El código corto o dirección de correo electrónico para la publicación de entradas, como por ejemplo *go@blog.com* o *youruserID@blog.com*.

Dirección URL: La URL del sitio de blog (como por ejemplo *www.blogservice.com*), que puede aparecer en sus notificaciones de publicación de entradas.

Notificar a: Puede avisar a alguien de su agenda de contactos cuando publica entradas en el blog, si Enviar Notificación está activado.

Título: El título que el teléfono usa para sus publicaciones cuando Blog Automático está activado.

**3** Pulse Aceptar para guardar los detalles de la cuenta de blog.

**Consejo:** Para publicar entradas siempre en la misma cuenta de blog, en lugar de escoger una cada vez, pulse  $\cdot \bullet > \circledast$  Herramientas > WebShare > Configuración Blog > Blog Automático > Activado.

## Publicar en un blog

Tras configurar una cuenta de blog, puede publicar entradas en la misma.

**Acceso directo:** Tras capturar una imagen o video, puede pulsar Opciones > Colgar en Blog para publicarlos rápidamente.

## **Vaya a:**  $\div$  >  $\circledast$  Herramientas > WebShare

- > Nuevo Mensaje Blog
- **1** Introduzca el texto de su mensaje, o pulse Opciones > Introducir para agregar imágenes, videos o sonidos.
- **2** Pulse Colgar o Colgar en para publicar el mensaje.

# Otras funciones

## Funciones de llamada avanzadas

### **Funciones**

**Adjuntar un número de teléfono**

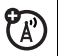

Marque un código de área o un prefijo para un número de la agenda y, a continuación,

pulse Opciones > Adjuntar Número.

## **Funciones**

### **Bloc de notas**

- $\cdot \bullet > \bullet$  Ultimas Llamadas, pulse Opciones, luego
- > Bloc de Números
	- Para llamar a ese número, pulse **[0]**.
	- **•** Para crear una entrada de la agenda con el número que figura en el campo Nº, pulse Guardar.
	- **•** Para abrir el Menú Marcación y adjuntar un número o insertar un carácter especial, pulse Opciones.

## **Llamadas internacionales**

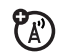

Si el servicio de su teléfono incluye la posibilidad de marcación internacional, mantenga pulsada la tecla 0 para insertar el prefijo internacional (indicado por +). Luego pulse las teclas del teclado para marcar el código de país y el número de teléfono.

## **Poner una llamada en espera**

Pulse Opciones > Poner en Espera para poner en espera todas las llamadas activas.

## **Silenciar llamadas**

Pulse Silenciar (si está disponible) o Opciones > Silenciador para establecer todas las llamadas activas como en silencio.

### **Funciones**

### **Llamada en espera**

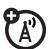

Durante una llamada, escuchará un aviso en caso de recibir una segunda llamada.

Pulse **[6]** para contestar a la nueva llamada.

- **•** Para alternar entre las distintas llamadas, pulse Opciones > Cambiar.
- **•** Para conectar ambas llamadas, pulse Enlace.
- **•** Para finalizar la llamada en espera, pulse Opciones > Finalizar en Espera.

Para activar o desactivar la función de llamada en espera, pulse  $\cdot \hat{\bullet}$  >  $\frac{100}{20}$  Configuración > Llamada Entrante > Llamada en Espera > Activado o Desactivado

## **Llamada en conferencia**

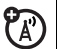

Durante una llamada:

Marque el siguiente número, pulse <sup>o</sup> v pulse Enlazar.

## **Transferir llamadas**

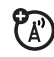

Durante una llamada:

Opciones > Transferir, marque el número al que desea transferir la llamada, pulse  $\overline{\odot}$ 

### **Funciones**

## **Desvío automático de llamadas**

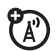

Para configurar o cancelar el desvío automático de llamadas:

 $\cdot \hat{\bullet}$  >  $\mathbb{R}^{\omega}$  Configuración > Desvío de Llamadas

Seleccione Llamadas de Voz o Videollamadas para establecer el desvío de llamadas o Cancelar Todo para cancelar el desvío de llamadas.

Puede definir el tiempo que debe esperar el teléfono antes de desviar una llamada (5, 10, 15, 20, o 25 segundos).

## **Desvío manual de llamadas**

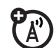

Puede establecer que el teléfono desvíe una llamada entrante solamente pulsando una tecla.

Para definir el número al que se desvían las llamadas del teléfono:

 $\cdot \hat{\bullet}$  >  $\mathbb{R}^{\omega}$  Configuración > Desvío de Llamadas > Pulsar para Desviar a Nº e ingrese el número de teléfono.

Para elegir qué tecla se debe pulsar para desviar las llamadas entrantes:

 $\cdot \hat{\bullet}$  >  $\approx$  2% Configuración > Personalización > Pantalla Principal > Teclas, seleccione una de las teclas de la lista y luego seleccione Pulsar para Desviar Llam.

### **Funciones**

## **Bloqueo de llamadas**

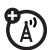

Para restringir llamadas salientes o entrantes:

 $\cdot \hat{\bullet}$  >  $\mathbb{R}$  Configuración > Seguridad > Llamadas Restringidas  $\vee$ . a continuación, introduzca el código de desbloqueo (consulte la página [35\)](#page-36-0).

Indique al teléfono que admita Todo, Ninguno o únicamente las llamadas de la Agenda.

## **Bloqueo de llamadas**

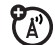

Limite las llamadas de voz o de vídeo para bloquear todas las llamadas, las llamadas internacionales o todas las llamadas excepto las de su entorno personal.

 $\cdot \bullet >$   $\frac{100}{20}$  Configuración  $>$  Seguridad  $>$  Bloqueo Llamada

## **Marcación fija**

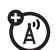

Cuando activa la marcación fija, sólo puede llamar a los números que figuran en la lista de marcación fija.

Activar o desactivar la marcación fija:

 $\cdot \hat{\bullet}$  >  $\mathbb{R}^{\omega}_{\infty}$  Configuración > Seguridad > Marcación Fija

Para utilizar la lista de marcación fija:

 $\cdot \bullet > \text{ } \textcircled{\textcircled{\textcirc}}$  Herramientas > Serv. Marcación > Marcación Fija

## **Marcación de servicio**

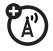

Es posible que su operador le haya proporcionado números de teléfono para empresas de taxi u otros servicios. Estos números de teléfono están almacenados en la tarjeta SIM. Para visualizarlos:

 $\dot{\bullet} > \dot{\text{e}}$  Herramientas  $>$  Serv. Marcación  $>$  Nº Servicio

### **Funciones**

## **Marcación rápida**

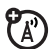

Marcar números de teléfono preprogramados:

 $\cdot \hat{\bullet}$  >  $\mathscr{B}$  Herramientas > Serv. Marcación > Marcación Rápida

## **Tonos DTMF**

Para activar tonos DTMF:

 $\cdot \hat{\bullet}$  >  $\mathbb{R}$  Configuración > Configuración Inicial > Tonos DTMF

El teléfono puede enviar un número de teléfono a la red como *tonos multifrecuencia* de doble tono (DTMF) durante una llamada.

Para enviar tonos DTMF durante una llamada, simplemente pulse las teclas numéricas o desplácese hasta un número de la agenda o de la lista de últimas llamadas y, a continuación, pulse Opciones > Enviar Tonos.

## Agenda de teléfonos

Para almacenar y llamar a entradas de la agenda, consulte la *Guía de inicio rápido*.

## **Funciones**

## **Asignar una tecla de marcación rápida a una entrada de la agenda**

Puede asignar las teclas  $\Box$  a  $\Box$  a las entradas de la agenda. De este modo, al mantener pulsada una de esas teclas, el teléfono efectuará una llamada a la entrada correspondiente.

**Nota:** Es posible que su operador asigne algunas de estas teclas, como por ejemplo  $\Box$  para su correo de voz y  $\boxed{2}$  para su correo de video.

Pulse  $\dot{\bullet} > \bullet$  Agenda y desplácese a la entrada de la agenda. A continuación, pulse Opciones  $>$  Añadir a Marc. Rápida  $\vee$  elija una tecla de marcación rápida.

**Utilizar una tecla de marcación rápida para una entrada de la agenda** 

Para **utilizar una tecla de marcación rápida** que haya asignado a una entrada de la agenda, simplemente mantenga pulsada esa tecla cuando se encuentre en la pantalla principal.

## **Editar las teclas de marcación rápida**

- $\cdot \bullet > \text{C}$  Agenda, luego pulse Opciones > Configurar
- > Lista Marcación Rápida

### **Modificar o eliminar una entrada de la agenda**

Para modificar un número guardado en la agenda:

 $\cdot \bullet$  >  $\overline{C}$  Agenda, desplácese a al entrada de la agenda y pulse Opciones. Puede seleccionar Editar Contacto, Borrar Contacto u otras opciones.

**Acceso directo:** En la agenda, pulse las teclas numéricas para introducir las primeras letras de la entrada que desea. También puede pulsar  $\mathbb{R}$  $\sqrt{4}$  para ver las entradas de otras categorías.

#### **Funciones**

<span id="page-68-0"></span>**Configurar la identificación por timbre para una entrada de la agenda**

Asignar una alerta de timbre (identificador de timbre) a una entrada:

 $\cdot \hat{\bullet}$  >  $\subset$  Agenda > *entrada*, luego pulse Opciones > Editar Contacto > Timbre Personal > *nombre de timbre*

**Nota:** La opción Timbre Personal para las entradas de la tarjeta de memoria. Para copiar una entrada de la tarjeta SIM en la memoria del teléfono, consulte la página [69](#page-70-1).

Para activar la identificación por timbre:

 $\cdot \hat{\bullet}$  >  $\leq \hat{\ }$  Timbres > *tipo* Detalles > Timbres Personales > Activado

## **Configurar identificación por imagen para una entrada de la agenda**

Asignar una foto o una imagen para que se muestre cuando recibe la llamada de una entrada en particular:

 $\cdot \hat{\bullet}$  >  $\bar{\bullet}$  Agenda > *entrada*, luego pulse Opciones > Editar Contacto > Imagen > *nombre de imagen*

**Nota:** La opción Imagen no está disponible en entradas de la tarjeta de memoria. Para copiar una entrada de la tarjeta SIM en la memoria del teléfono, consulte la página [69](#page-70-1).

## **Establecer vista de la identificación por imagen para una agenda**

Mostrar entradas como lista de texto o con las fotos de identificación por imagen:

- $\cdot \bullet > \Box$  Agenda, luego pulse Opciones > Configurar
- > Ver por > *ver nombre*

## **68** Otras funciones—Agenda de teléfonos

#### **Funciones**

**Configurar la categoría de una entrada de la agenda**

- s > n Agenda > *entada*, luego pulse Opciones
- > Editar Contacto > Categoría > *nombre de categoría*

Cuando abra la agenda, pulse  $\mathbb{R}$  o  $\mathbb{H}$  para ver las categorías.

## **Establecer vista de categoría para una agenda**

- $\cdot \bullet > \Box$  Agenda, luego pulse Opciones > Filtrado por
- > Categoría > *nombre de categoría*

**Acceso directo: Cuando abra la agenda, pulse**  $\overline{\mathbf{R}}$  $\circ$   $\boxplus$  para ver las categorías.

### <span id="page-70-0"></span>**Crear una lista de correo de grupo**

Puede colocar varias entradas de la agenda dentro del grupo de una lista de distribución, para luego enviar un mensaje a dicha lista. Para crear una lista:

 $\cdot \hat{\bullet}$  >  $\boxed{\infty}$  Agenda, luego pulse Opciones > Crear Nuevo > Lista de Distribución

**Nota:** Una Lista de Distribución no puede incluir entradas almacenadas en la tarjeta SIM. Para copiar una entrada de la tarjeta SIM en la memoria del teléfono, consulte la página [69](#page-70-1).

## **Ordenar la lista de la agenda**

Configure el orden en el que se listan las entradas:

- $\cdot \bullet > \Box$  Agenda, luego pulse Opciones > Configurar
- $>$  Ordenar por  $>$  Nombre  $\circ$  Apellidos

#### **Funciones**

### <span id="page-70-1"></span>**Copiar una entrada de la agenda**

Para copiar una entrada del teléfono a la tarjeta SIM, o desde la tarjeta SIM al teléfono:

 $\cdot \bullet$  >  $\overline{c}$  Agenda, desplácese a la entrada, pulse Opciones > Copiar a SIM o Copiar al Teléfono

## **Copiar varias entradas de la agenda**

Para copiar varias entradas de la agenda entre el teléfono y la tarjeta SIM:

 $\cdot \hat{\bullet}$  >  $\subset$  Agenda, luego pulse Opciones > Acciones Múltiples, y seleccione Copiar a SIM o Copiar a Teléfono

**Envío de una entrada de la agenda a otro dispositivo**

Para enviar una entrada de la agenda a otro teléfono, ordenador o dispositivo:

 $\cdot \bullet > \circ$  Agenda, desplácese a la entrada, pulse Opciones > Compartir > Contacto

Para obtener más información acerca de cómo copiar archivos a otro dispositivo, consulte la página [49](#page-50-0).

### **Funciones**

## **Imprimir entrada de agenda a través de conexión Bluetooth®**

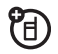

Puede utilizar una conexión Bluetooth inalámbrica para enviar una entrada de la agenda desde el teléfono a una impresora.

## $\cdot \bullet \cdot > \circ$  Agenda

Desplácese a la entrada que desea imprimir y pulse Opciones > Acciones Múltiples > Imprimir.

No se puede imprimir una Lista de Correo. Para obtener más información sobre las conexiones Bluetooth, consulte la página [48](#page-49-1).
# **Mensajes**

Para ver las funciones básicas acerca de los mensajes, consulte la página [57.](#page-58-0)

El teléfono lee la configuración de los mensajes desde la tarjeta USIM. Si coloca otra tarjeta USIM en su teléfono, éste envía y recibe los mensajes para el número de teléfono de la nueva tarjeta.

### **Funciones**

**Enviar un correo electrónico**

<span id="page-72-0"></span>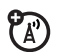

 $\cdot \hat{\bullet}$  >  $\leq$  Mensaies > Nuevo > Nuevo Email

**Nota:** Para utilizar el correo electrónico, quizás tenga que introducir en la configuración del mismo un Id. de usuario y una contraseña.

#### **Funciones**

# **Envío de un mensaje de voz**

<span id="page-72-1"></span>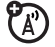

 $\cdot \bullet > \textcolor{red}{\odot}$  Mensajes > Nuevo > Nuevo Msje. Voz

Para grabar un mensaje de voz, pulse la tecla Grabar, hable y luego pulse la tecla Detener. El teléfono insertará la grabación de voz en un mensaje y le permitirá introducir las direcciones de correo electrónico o los números de teléfono de los destinatarios.

# **Utilizar una plantilla de mensaje**

<span id="page-72-2"></span>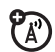

- $\cdot \bullet > \text{ } \text{ } \text{ } \text{ }$  Mensajes > Plantillas > Plantillas Texto
- o Plantillas Multimedia

Seleccione una plantilla para crear un mensaje nuevo basándose en la plantilla Plantillas Multimedia con animación y sonidos.

# **Leer y administrar mensajes**

<span id="page-73-2"></span>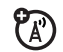

# $\cdot \bullet > \textcolor{red}{\odot}$  Mensaies  $>$  Bandeia Entrada

Los iconos que aparecen junto a los mensajes indican si están leídos  $\odot$  o no leídos  $\boxdot$ Asimismo, los iconos indican si el mensaje incluve datos adjuntos  $\mathbb I$ , pueden ser SPAM ?, o está bloqquedo 9, urgente !, o baja prioridad ↓.

Para Responder, Reenviar, Bloquear, o Borrar un mensaje, desplácese hasta él y pulse Opciones.

Para abrir un mensaje, pulse  $\cdot \bullet$ . A continuación, puede pulsar Opciones para usar o almacenar cualquier número de teléfono, dirección de correo, sitio Web o archivo en el mensaje.

#### **Funciones**

# **Leer y administrar correos electrónicos**

<span id="page-73-1"></span>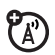

 $\cdot \dot{\bullet}$  >  $\heartsuit$  Mensaies > Mensaies Email

Para Responder, Reenviar, Bloquear, o Borrar un mensaje, desplácese hasta él y pulse Opciones.

Para abrir un mensaje, pulse  $\cdot \bullet$ . A continuación, puede pulsar Opciones para usar o almacenar cualquier número de teléfono, dirección de correo, sitio Web o archivo en el mensaje.

# **Almacenar objetos de mensajes**

<span id="page-73-0"></span>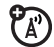

Si abre un mensaje que contiene un objeto como una imagen o un archivo, desplácese hasta el objeto y pulse:

Opciones > Guardar

<span id="page-74-0"></span>**Imprimir mensaje a través de conexión Bluetooth®**

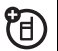

Puede utilizar una conexión Bluetooth inalámbrica para enviar un mensaje desde el teléfono a una impresora.

 $\cdot \hat{\bullet}$  >  $\heartsuit$  Mensaies > Bandeia Entrada, Mensaies Email, Bandeja Salida, o Borradores

Desplácese hasta el mensaje que desea imprimir y, a continuación, pulse Opciones > Imprimir.

No se pueden imprimir los mensajes de Plantillas. Para obtener más información sobre las conexiones Bluetooth, consulte la página [48](#page-49-0).

#### **Funciones**

# **Guardar mensajes de texto en la tarjeta SIM**

<span id="page-74-1"></span>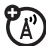

 $\mathfrak{P}$ 

<span id="page-74-3"></span> $\mathfrak{P}_\mathbb{A}$ 

Para guardar los mensajes de texto entrantes en la tarjeta SIM, pulse:

- $\cdot \hat{\bullet}$  >  $\heartsuit$  Mensaies, luego pulse Opciones > Configurar
- > Configurar Mensajes > Configurar MSM > Almacenar
- <span id="page-74-2"></span>> Tarjeta SIM

# **Explorar mensajes**

Para leer mensajes recibidos por el navegador:

 $\cdot \hat{\bullet}$  >  $\leq$  Mensaies > Mensaies Navegador

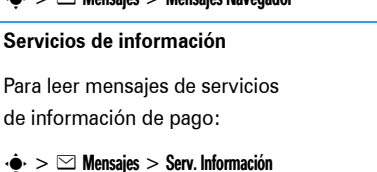

# Personalización

### **Funciones**

#### <span id="page-75-3"></span>**Idioma**

Para establecer el idioma de los menús:

<span id="page-75-1"></span> $\cdot \hat{\bullet}$  >  $\mathbb{R} \Re$  Configuración > Configuración Inicial > Idioma

# **Desplazamiento**

Configure la barra de desplazamiento como Arriba/Abajo o Continuo en las listas de menú:

 $\cdot \hat{\bullet}$  >  $\mathbb{R}^{\omega}_{\mathbb{R}}$  Configuración > Configuración Inicial > Desplazamiento

# **Desplazamiento de texto**

<span id="page-75-2"></span>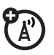

Configure la velocidad del desplazamiento del texto en la pantalla:

```
\cdot \hat{\bullet} > \mathbb{R}^{\omega}_{\mathbb{R}} Configuración > Configuración Inicial > Velocidad Texto
```
### <span id="page-75-5"></span>**Funciones**

# <span id="page-75-4"></span>**Activar indicadores de timbre**

Active los indicadores de timbre asignados a las entradas de la agenda y a las categorías:

<span id="page-75-7"></span> $\cdot \hat{\bullet} \cdot \gt \hat{m}$  > Timbres > *tino* Detalles > Timbres Personales

# **Volumen del timbre**

<span id="page-75-6"></span> $\cdot \hat{\bullet}$  >  $\leq$  > Timbres > *tipo* Detalles > Volumen Timbre

# **Volumen del teclado**

<span id="page-75-0"></span> $\cdot \bullet > \text{ } \leq \text{ } >$  Timbres  $>$  *tipo* Detalles  $>$  Teclado

### **Avisos**

Configurar una aviso de entradas o mensajes no respondidos, o de cualquier otro evento:

 $\cdot \hat{\bullet}$  >  $\leq \leq$  > Timbres > *tipo* Detalles > Recordatorios

#### <span id="page-76-2"></span>**Reiniciar**

Para reiniciar todas las opciones **excepto** el código de desbloqueo, código de seguridad y el contador de llamadas:

<span id="page-76-0"></span> $\cdot \hat{\bullet}$  >  $\mathbb{R}^{\omega}_{\mathbb{R}}$  Configuración > Configuración Inicial > Reinicializar

#### **Borrado general**

**Precaución:** El borrado general **elimina toda la información que haya introducido** (incluidas las entradas de la agenda y del calendario), **así como los contenidos que haya descargado** (incluidos sonidos e imágenes) y que estén almacenados en la memoria del teléfono. Una vez borrados los datos, no se pueden recuperar.

 $\cdots > \mathbb{R}^{\omega}_{\mathbb{R}}$  Configuración  $>$  Configuración Inicial  $>$  Borrado General

# Duración y costes de las llamadas

El **tiempo de conexión de red** es el tiempo transcurrido desde que se conecta a la red del operador hasta que termina la llamada pulsando **D**. Este tiempo incluve la señal de ocupado y la marcación.

**El tiempo de conexión a la red indicado por el contador puede ser distinto al tiempo facturado por su operador. Para obtener información sobre las facturas, póngase en contacto con su operador.**

<span id="page-76-1"></span> $\mathfrak{P}_\mathbb{A}$ 

#### **Funciones**

**Duración de las llamadas**

Para ver los contadores de llamadas:

- $\cdot \bullet > \bullet$  Ultimas Llamadas, pulse Opciones, luego
- > Tiempo de Llamadas

# <span id="page-77-1"></span>**Contador de tiempo**

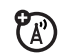

Para mostrar la duración y coste de la llamada en el transcurso de la misma:

 $\cdot \hat{\bullet} > \mathbb{R}$  Configuración  $>$  Llamada Entrante  $>$  Contador Tiempo

# **Visualización de fecha y hora de llamadas entrantes**

 $P_A$ 

Para mostrar la fecha y la hora actuales durante las llamadas de voz:

<span id="page-77-2"></span> $\cdot \hat{\bullet}$  >  $\approx$  2% Configuración > Llamada Entrante > Fecha y Hora

# **Coste de la llamada**

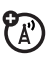

Para ver contadores de seguimiento de coste:

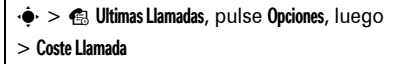

# <span id="page-77-0"></span>Manos libres

**Nota:** El uso de teléfonos móviles durante la conducción puede ser causa de distracciones. Termine la llamada si le impide concentrarse en la conducción del vehículo. Asimismo, el uso de dispositivos inalámbricos y sus accesorios puede estar prohibido o restringido en algunas zonas. Observe siempre las leyes y normativas que regulan la utilización de estos productos.

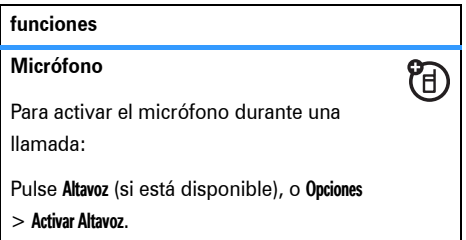

#### **funciones**

**Respuesta automática** (kit de auto o manos libres)

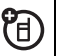

Para contestar automáticamente las llamadas con un kit de automóvil o auriculares:

 $\cdot \hat{\bullet}$  >  $\mathbb{R} \mathbb{R}$  Configuración > Kit de Coche  $\circ$  Manos Libres

> Respuesta Automática

**Marcado de voz** (auricular)

<span id="page-78-1"></span>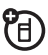

Para activar la marcación por voz con la tecla de envío/fin de los auriculares:

 $\cdot \hat{\bullet}$  >  $\approx$  2% Configuración > Manos Libres > Marcación por Voz

**Manos libres automático** (kit de auto)

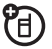

Para desviar llamadas a un kit de coche de forma automática:

 $\bullet > \mathbb{R}^\omega$  Configuración  $>$  Kit de Coche  $>$  Manos Libres

# Llamadas de datos

Para conectar el teléfono con un cable USB, consulte la página [54](#page-55-0).

### **Funciones**

### <span id="page-78-0"></span>**Enviar datos**

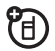

Conecte el teléfono al dispositivo y,

a continuación, efectúe la llamada a través de la aplicación del dispositivo.

# **Recibir datos**

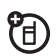

Conecte el teléfono al dispositivo y conteste

la llamada a través de la aplicación del dispositivo.

# **Utilizar la sincronización**

Puede llamar a un servidor SyncML de Internet y sincronizar las entradas de su agenda y de calendario con el servidor.

Para configurar un asociado de sincronización en Internet, pulse  $\hat{\bullet} > \text{ } \text{ } \text{}.$  Conectividad  $>$  MOTOSYNC > Sincronizar > [Nueva Entrada]. Introduzca los detalles del servidor, incluyendo URL Servidor (puede omitir http://) y Rutas de datos (la carpeta debajo de la URL donde se almacenan los datos).

Para **sincronizar archivos** con un socio, seleccione el socio de la lista en  $\cdot \bullet$  $>$   $\approx$  Conectividad  $>$  MOTOSYNC  $>$  Sincronizar.

#### **Funciones**

<span id="page-79-1"></span>O

 $\widetilde{\mathfrak{D}}$ 

# **Configurar ActiveSync**

<span id="page-79-0"></span>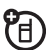

Puede utilizar Internet para sincronizar las entradas de su agenda y su calendario con una cuenta de correo electrónico que tenga en un servidor Microsoft<sup>®</sup> Exchange 2003.

Debe saber el **nombre de usuario** y la **contraseña** de la cuenta de correo electrónico, el nombre del servidor Microsoft® Exchange, y el **nombre del dominio del usuario**. Compruebe que la opción **Movilidad** está habilitada en la cuenta de correo electrónico y que el **servicio de datos** está activado con su operador telefónico.

Para **configurar** un asociado de ActiveSync, pulse  $\cdot \hat{\bullet}$  >  $\text{ }\mathfrak{S}^{\square}$  Conectividad > MOTOSYNC > Intercambiar, pulse Opciones, luego > Configurar. Introduzca los detalles del servidor, incluyendo Nombre del Servidor, Dominio y Perfil Navegador a utilizar. Para configurar un Perfil Navegador, consulte la página [84.](#page-85-0)

# <span id="page-80-0"></span>**Usar ActiveSync**

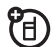

Una vez configurado el compañero de Exchange ActiveSync, puede programar el teléfono para que se sincronice con la cuenta automáticamente.

Para **programar** la sincronización, pulse

 $\cdot \hat{\bullet}$  >  $\textcircled{\textsf{F}}$  Conectividad > MOTOSYNC > Intercambiar, pulse Opciones y, a continuación, > Config. Sincr. Automática. Introduzca las fechas y horarios en los que desee que se sincronice el teléfono.

# Red

# **Funciones**

# <span id="page-80-2"></span>**Configuración de red**

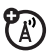

Para ver la información de red y realizar la configuración de red:

 $\cdot \hat{\bullet}$  >  $\mathbb{R}^{\omega}_{\infty}$  Configuración > Red

# Organizador personal

# **Funciones**

<span id="page-80-1"></span>**Establecer alarma**

 $\cdot \bullet \cdot > \circledcirc$  Alarma

**Nota:** Las alarmas sonarán aún cuando su teléfono esté apagado.

# <span id="page-81-0"></span>**Desactivación de la alarma**

Cuando suena la alarma: Para desactivar la alarma, pulse Deshabilitar o **[co]**. Para establecer un retardo de ocho minutos, pulse Repetir.

**Nota:** Repetir está disponible sólo si el teléfono está encendido cuando suena la alarma.

# <span id="page-81-1"></span>**Incorporación de un nuevo evento o tarea al calendario**

El calendario puede guardar eventos (con una hora de inicio y una hora de fin que se pueden repetir) o tareas (con una fecha de vencimiento).

 $\cdot \bullet$  > Herramientas > Calendario, desplácese hasta el día, seleccione  $\cdot \bullet$ , pulse Opciones > Nueva Cita o Nueva Tarea

#### **Funciones**

# **Consulta de un evento o tarea del calendario**

Para ver o modificar detalles de un evento o una tarea:

s > Herramientas > Calendario, desplácese hasta el día  $v_a$  a continuación, pulse  $\dot{\bullet}$ 

**Consejo:** Mantener el ajetreado ritmo de vida diario puede ser una ardua tarea. Para ver una lista de los próximos eventos o tareas, abra el  $calor$   $v$  pulse Opciones  $\gt$  Ver  $\gt$  Citas Organizadas o Tareas Organizadas.

### **Cambio en la configuración del calendario**

 $\cdot \bullet$  > Herramientas > Calendario y, acontinuación, pulse Opciones > Configurar

Puede seleccionar la Vista Predeterminada que aparece al abrir el calendario y también puede mostrar u ocultar la Tareas en Vista Diaria. Puede establecer el teléfono en Encender, si está apagado, cuando se produce una alerta del calendario. Active Calendario Lunar si no desea utilizar un calendario solar.

# **Aviso de evento de calendario**

Cuando se produce un aviso de evento: Para ver información detallada del aviso, pulse Ver. Para cerrar el aviso, pulse Atrás.

#### **Funciones**

### <span id="page-82-0"></span>**Enviar un evento del calendario a otro dispositivo**

Para enviar un evento del calendario a otro teléfono, ordenador o dispositivo:

s > Herramientas > Calendario, desplácese hasta el día, pulse  $\ddot{\bullet}$ , desplácese hasta el evento y, a continuación, pulse Opciones > Enviar

<span id="page-83-1"></span>**Impresión de un mes, semana o día del calendario a través de una conexión Bluetooth®**

Puede utilizar una conexión Bluetooth inalámbrica para enviar un mes, semana o día del calendario desde el teléfono a una impresora.

# $\cdot \hat{\bullet}$  > Herramientas > Calendario

Diríjase a la vista del mes, semana o día y pulse Opciones > Imprimir.

Para obtener más información sobre las conexiones Bluetooth, consulte la página [48](#page-49-0).

# <span id="page-83-2"></span>**Crear una grabación de voz**

 $\cdot \hat{\bullet}$  >  $\circ$   $\circ$  Multimedia > Notas de Voz

Cuando esté listo, pulse  $\cdot \bullet \cdot$  y hable en el teléfono.

# **Funciones**

U

# **Reproducir una grabación de voz**

Reproducir una grabación de voz:

 $\cdot \hat{\bullet}$  >  $\sqrt{\bullet}$  Multimedia > Buscador Archivos > Notas de Voz > Todas las Notas de Voz, desplácese hasta la nota de voz y pulse la *tecla central*  $\hat{\bullet}$ 

# <span id="page-83-0"></span>**Calculadora**

 $\cdot \bullet > \circledast$  Herramientas > Calculadora

# **Conversor de moneda**

 $\cdot \bullet > \circledast$  Herramientas > Calculadora y, a continuación, pulse Opciones > Tipo de Cambio

Introduzca el tipo de cambio, pulse Aceptar, introduzca la cantidad y pulse Opciones

> Convertir Moneda.

# **Seguridad**

#### **Funciones**

# <span id="page-84-1"></span>**PIN de la tarjeta SIM**

<span id="page-84-3"></span>**Precaución:** Si introduce un código PIN tres veces seguidas de forma incorrecta, su tarieta SIM se desactivará y el teléfono mostrará Tarieta SIM Bloqueada.

Para bloquear o desbloquear la tarjeta SIM:

<span id="page-84-0"></span> $\cdot \hat{\bullet}$  >  $\mathbb{R}^{\omega}_{\mathbb{S}}$  Configuración > Seguridad > Solicitar PIN

# **Función de bloqueo**

 $\cdot \hat{\bullet}$  >  $\mathbb{R}^{\omega}_{\mathbb{R}}$  Configuración > Seguridad > Bloqueo Aplicación

Introduzca su código de desbloque para abrir una lista de aplicaciones, como por ejemplo Mensajes. Seleccione una aplicación y elija Bloqueado para bloquearla.

# **Funciones**

# <span id="page-84-2"></span>**Gestionar certificados**

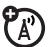

Para activar o desactivar los certificados de acceso a Internet almacenados en el teléfono:

 $\cdot \hat{\bullet}$  >  $\mathbb{R}^{\omega}_{\times}$  Configuración > Seguridad > Gestor Certificados

Se utilizan certificados para verificar la identidad y la seguridad de los sitios Web cuando se descargan archivos o se comparte información.

# Ocio y juegos

**Nota:** Los íconos junto a una imagen, sonido u otro objeto indican si el archivo está bloqueado ( $\mathbf{\mathbf{\mathbf{\mathsf{a}}}}$ ), o si está almacenado en el teléfono **®** o en la tarieta de memoria (©).

Para obtener información sobre la cámara, consulte la *Guía de inicio rápido*.

# <span id="page-85-3"></span>**Inicio del navegador**

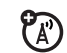

Simplemente pulse  $\circledast$ .

El teléfono lee los parámetros del navegador desde la tarjeta USIM. Si extrae la tarjeta USIM, el teléfono borra la memoria caché del navegador. Para editar la configuración, pulse  $\dot{\bullet}$  >  $\dot{\bullet}$ Opciones Wap > Perfiles WAP.

**Descargar objetos desde una página web**

<span id="page-85-2"></span>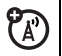

Para descargar una imagen, sonido u otro objeto desde una página web:

Pulse  $\circledR$ , vaya a la página que enlaza al archivo, desplácese hacia el archivo y selecciónelo.

**Nota:** Algunos tipos de archivos no son compatibles.

### **Funciones**

# <span id="page-85-4"></span><span id="page-85-0"></span>**Sesiones Web**

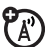

Un *perfil WAP* almacena los parámetros que utiliza el teléfono para acceder a Internet. Para seleccionar o crear un perfile WAP:

 $\cdot \hat{\bullet}$  >  $\cap$  Opciones Wap > Perfiles WAP

# **Borrado del historial del navegador**

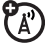

Borrar el historial, la caché o las cookies del mini navegador:

 $\cdot \hat{\bullet}$  >  $\cap$  Opciones Wap > Configurar WAP > Borrar Historial, Reiniciar Caché, o Borrar Cookies

# **Descarga de juegos o aplicaciones**

<span id="page-85-1"></span>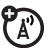

Puede descargar un juego o aplicación Java™ de la misma forma que descarga imágenes u otros objetos:

Pulse  $\bigcirc$ , vava a la página que enlaza al archivo, desplácese hacia el archivo y selecciónelo.

### **Iniciar un juego o aplicación**

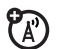

Para iniciar un juego o aplicación Java™:

 $\cdot \bullet$  >  $\circ$  Aplicaciones, desplácese hasta el juego o aplicación y, a continuación, pulse la *tecla central*  $\cdot \bullet$ 

Para **instalar** y ejecutar los juegos de la tarjeta de memoria, pulse  $\cdot \bullet > \mathcal{S}_2$  Aplicaciones > [Nueva Aplicación].

#### **Funciones**

### <span id="page-86-0"></span>**Modo avión**

Puede poner su teléfono en modo avión para impedir que se comunique con la red. Esto le permite utilizar juegos u otras aplicaciones mientras se encuentra en un avión, de forma que no interfiera con las comunicaciones de éste.

**Nota:** Su teléfono admite conexiones inalámbricas Bluetooth® si el Modo Avión está activado.

 $\cdot \hat{\bullet}$  >  $\mathbb{R}$  Configuración > Modo Avión > Modo Avión > Activado

Puede hacer que la opción del modo avión aparezca cada vez que encienda el teléfono:

 $\cdot \hat{\bullet}$  >  $\frac{100}{2}$  Configuración > Modo Avión > Mensaje al Encender > Activado

# Datos sobre el coeficiente de absorción específica

#### **ESTE MODELO CUMPLE CON LAS NORMAS INTERNACIONALES QUE RIGEN LA EXPOSICIÓN A ONDAS DE RADIO**

Su dispositivo móvil es un transmisor y receptor de radio. Ha sido diseñado para que no exceda los límites de exposición a las ondas de radio que recomiendan las normas internacionales. Estas normas han sido desarrolladas por la organización científica independiente ICNIRP, e incluyen unos márgenes de seguridad diseñados para asegurar la protección necesaria para todas las personas, independientemente de su edad y estado de salud.

Estas normas utilizan una unidad de medida conocida con el nombre de Coeficiente de Absorción Especfica (CAE). El límite del CAE establecido por ICNIRP para aquellos dispositivos móviles que utilice el público en general es de 2 W/ kg y el valor CAE más alto que se obtuvo con este dispositivo cuando se probó sobre el oído fue de 0.62 W/kg<sup>1</sup>. Dado que los dispositivos móviles

ofrecen un gran número de funciones, pueden utilizarse en otras partes, como por ejemplo en el cuerpo, tal y como se describe en esta guía del usuario2. En este caso, el valor CAE más alto que se ha probado es de 0.65 W/kg1.

Dado que el CAE se mide utilizando la potencia máxima de transmisión del dispositivo, el valor del CAE para este dispositivo cuando se utiliza en condiciones normales es inferior al indicado anteriormente. Ello es debido a que el dispositivo realiza cambios automáticamente en los niveles de potencia para asegurar la utilización del nivel mínimo necesario para poder contactar con la red.

Aunque puede haber diferencias entre los niveles CAE de los diferentes teléfonos y condiciones en los que se pueden utilizar, todos ellos cumplen con los requisitos gubernamentales para asegurar una exposición segura. Tenga en cuenta que las mejoras que se realicen en este modelo pueden provocar cambios en el valor CAE para futuros productos. En cualquier caso, todos los productos se fabrican de acuerdo a estas normas.

La Organización Mundial de la Salud afirma que los estudios cientficos proporcionados no muestran la necesidad de tomar ninguna precaución especial para el uso de dispositivos móviles. También indican que si desea reducir su nivel de exposición, puede conseguirlo reduciendo la duración de sus llamadas o bien utilizando un dispositivo "manos libres" para mantener el teléfono móvil alejado de su cabeza y de su cuerpo.

Puede encontrar más información en los sitios web de la Organización Mundial de la Salud (**http:// www.who.int/emf**) o bien en Motorola, Inc. (**http:// www.motorola.com/rfhealth**).

- 1. Las pruebas han sido realizadas siguiendo las normas internacionales correspondientes. El límite incorpora un margen sustancial de seguridad para una protección adicional al público en general, así como para tener en cuenta cualquier variación posible en las mediciones. La información adicional incluye el protocolo de pruebas de Motorola, el procedimiento de valoración y el margen de incertidumbre de medición para este producto.
- 2. Consulte el apartado *Información general y de seguridad* acerca de su utilización cerca del cuerpo.

# <span id="page-89-0"></span>Información de la Organización Mundial de la Salud (OMS)

Las investigaciones científicas actuales no recomiendan la necesidad de mantener ninguna precaución especial en el uso de los teléfonos móviles. En caso de que esté preocupado, puede limitar su la exposición a la RF y/o la de sus hijos, tanto reduciendo la duración de las llamadas como utilizando dispositivos de manos libres para mantener el teléfono móvil alejado de su cabeza y cuerpo.

Fuente: Who Nota Informativa nº 193

Más información:

**http://www.who.int/mediacentre/factsheets/fs193/ es/**

# Privacidad y protección de datos

Motorola es consciente de la importancia de la privacidad y de la seguridad de datos. Debido a que algunas funciones del dispositivo móvil pueden afectar a su privacidad y la seguridad de datos, siga estas recomendaciones para mejorar la protección de su información:

- **Control del acceso—**El usuario debe mantener el dispositivo móvil con él y no debe dejarlo donde otros puedan tener acceso a él sin su control. Bloquee el teclado del dispositivo si esta función está disponible.
- **Mantenga el software actualizado—**Si Motorola o un proveedor de software/ aplicaciones pone a la venta un parche o un ajuste del software para su dispositivo móvil que actualiza la seguridad de éste, instálelo lo antes posible.

**• Eliminación antes del reciclaje—**Elimine los datos o información personal del dispositivo móvil antes de desecharlo o reciclarlo. Para obtener las instrucciones paso a paso acerca de cómo eliminar toda la información personal del dispositivo, vea las secciones sobre borrado general o eliminación de datos en esta guía del usuario.

**Nota:** Para obtener información acerca de la realización de una copia de seguridad de datos del dispositivo móvil antes de eliminarlos, diríjase a **www.motorola.com** y, a continuación, navegue a la sección "descargas" de la página web de los consumidores para acceder a "Motorola Backup" o "Motorola Phone Tools".

**• Dispositivos con AGPS incorporado—**Para cumplir con los requisitos de localización de llamada de emergencia de la FCC, algunos dispositivos móviles Motorola incorporan tecnología *Assisted Global Positioning System* (sistema de localización global asistida, AGPS). También es posible utilizar la tecnología AGPS en aplicaciones no urgentes para localizar y controlar la

ubicación de un usuario, por ejemplo, para proporcionarle indicaciones. Los usuarios que prefieran prohibir dicha localización y control deben evitar utilizar dichas aplicaciones.

Si tiene alguna duda acerca de cómo el uso del dispositivo móvil puede afectar a su privacidad y seguridad de datos, póngase en contacto con Motorola en **privacy@motorola.com** o con su proveedor de servicios.

# Uso responsable durante la conducción

# **Seguridad al volante Drive Safe, Call Smart SM**

**Consulte las leyes y normativas vigentes en su país relativas al uso de dispositivos móviles y sus accesorios durante la conducción. Obedézcalas siempre. Es posible que el uso de estos dispositivos esté prohibido o restringido en algunas zonas. Diríjase a www.motorola.com/ callsmart para obtener más información.**

Su dispositivo móvil le permite comunicarse a través de voz y datos, en casi cualquier lugar y en cualquier momento, donde el servicio inalámbrico esté disponible y las condiciones de seguridad lo permitan. Cuando conduzca un coche, la conducción es su primera responsabilidad. Si decide utilizar el dispositivo móvil mientras conduce, tenga en cuenta los consejos siguientes:

**• Conozca el dispositivo móvil Motorola y sus funciones como, por ejemplo, la función de marcación rápida y la rellamada.** Si están disponibles, estás funciones le ayudarán a realizar la llamada sin dejar de prestar atención a la carretera.

**• Utilice un dispositivo manos libres, si dispone de él.** Si es posible, añada mayor comodidad al dispositivo móvil con uno de los muchos accesorios manos libres Motorola Original

<span id="page-92-0"></span>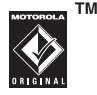

disponibles actualmente. **• Coloque el dispositivo móvil donde pueda** 

- **alcanzarlo fácilmente.** Debe poder acceder al dispositivo móvil sin distraer la mirada de la carretera. Si recibe una llamada entrante en un momento inoportuno, si es posible, deje saltar el buzón de voz.
- **Informe a la persona con la que habla de que está conduciendo y, si es necesario, finalice la llamada en situaciones de tráfico denso o condiciones climáticas peligrosas.**  La lluvia, el aguanieve, la nieve, el hielo e incluso el tráfico denso pueden ser peligroso.
- **No tome notas ni busque números de teléfono mientras conduce.** Anotar una lista de "cosas que hacer" o revisar la agenda distrae la atención de su primera responsabilidad: conducir de forma segura.
- **Llame en condiciones sensatas y valore el estado del tráfico y, a ser posible, realice llamadas cuando el coche no esté en movimiento o antes de incorporarse al tráfico.** Si debe realizar una llamada mientras conduce, marque únicamente unos pocos números, compruebe la carretera y los espejos, y continúe.
- **No entable conversaciones estresantes ni emocionales que puedan distraerle.** Informe a las personas con las que habla de que está conduciendo y finalice las conversaciones que puedan desviar su atención de la carretera.
- **Utilice el dispositivo móvil para realizar llamadas de ayuda.** Marque el 112 u otro número de emergencia local en caso de incendio, accidente de tráfico u emergencia médica.\*
- **Utilice el dispositivo móvil para ayudar a otras personas en situaciones de emergencia.** Si presencia un accidente de coche, un delito, u otra situación de emergencia grave donde se vean vidas en peligro, llame al 112 u otro número de emergencia local, tal como desearía que otros lo hicieran por usted.\*
- **Llame al servicio de asistencia en carretera o a un número de asistencia inalámbrica especial cuando sea necesario.** Si ve un coche averiado que no supone un peligro serio, una señal de tráfico rota, un accidente de tráfico leve en el que no haya ninguna persona lesionada o un vehículo robado, llame al servicio de asistencia en carretera u otro número inalámbrico especial.

Siempre que el servicio de teléfono móvil esté disponible.

# Índice

### **A**

abrir para contestar una llamada [40](#page-41-0) accesorio opcional [22](#page-23-0) accesorios [22](#page-23-0), [76](#page-77-0) ActiveSync [78](#page-79-0), [79](#page-80-0) actualización del software [56](#page-57-0) adiuntar un número [61](#page-62-0) agenda de teléfonos [61](#page-62-0), [66](#page-67-0) alarma [79](#page-80-1), [80](#page-81-0) alerta desactivar [30](#page-31-0), [41](#page-42-0) establecer [30](#page-31-1) altavoz manos libres [34](#page-35-0) aplicaciones Java [84](#page-85-1) archivos descargados desde páginas Web [84](#page-85-2) en mensajes [72](#page-73-0)

auriculares [76](#page-77-0) Avisos [74](#page-75-0) avisos de mensajes [74](#page-75-0)

#### **B**

bloc de notas [61](#page-62-1) blogs [59](#page-60-0) bloquear aplicación [83](#page-84-0) tarieta SIM [83](#page-84-1) teléfono [35](#page-36-0) bloqueo de llamadas [64](#page-65-0) borrado general [75](#page-76-0) brillo [39](#page-40-0) buzón de voz [45](#page-46-0)

#### **C**

cables [54](#page-55-1) cables USB [54](#page-55-1) Calculadora [82](#page-83-0) calendario [80](#page-81-1), [81](#page-82-0), [82](#page-83-1) categorías [68](#page-69-0) código de desbloqueo [34](#page-35-1), [35](#page-36-0) código de seguridad [34](#page-35-1) código PIN [35](#page-36-1), [83](#page-84-1) Código PIN2 [35](#page-36-1) códigos [34](#page-35-1), [35](#page-36-0) comandos de voz [31](#page-32-0) Comandos de voz del teléfono [36](#page-37-0) conexión Bluetooth descripción [48](#page-49-1) entradas de la agenda [70](#page-71-0) mensajes, impresión [73](#page-74-0) para entradas de la agenda [70](#page-71-1) restringir acceso [54](#page-55-2)

conexión de auriculares [1](#page-2-0) configuración de red [79](#page-80-2) Consejos de seguridad [91](#page-92-0) contadores [75](#page-76-1), [76](#page-77-1) [contraseñas. Véase códigos](#page-35-1) copiar archivos [49](#page-50-0) correo electrónico enviar [71](#page-72-0) leer y administrar [72](#page-73-1) costes, seguimiento [76](#page-77-2)

#### **D**

desbloquear aplicación [83](#page-84-0) tarieta SIM [83](#page-84-1) teléfono [35](#page-36-2) desplazamiento [74](#page-75-1) desplazamiento de texto [74](#page-75-2) desviar llamadas [63](#page-64-0), [64](#page-65-1) Devolver una llamada [43](#page-44-0)

duración de la batería, prolongar la [39](#page-40-1) duración de la batería, prolongarla [38](#page-39-0)

### **E**

[emparejamiento. Consulte](#page-49-1)  Conexión Bluetooth [enlace. Consulte Conexión](#page-49-1)  **Bluetooth** escritura de texto [26](#page-27-0)

#### **F**

fecha, ajustar [36](#page-37-1) finalizar una llamada [47](#page-48-0) fondo de pantalla [37](#page-38-0) formato [39](#page-40-2) función opcional [22](#page-23-1)

#### **G**

gestión de certificados [83](#page-84-2) grabación de voz [82](#page-83-2) grabar una llamada [47](#page-48-1)

#### **H**

hora, ajustar [36](#page-37-1)

#### **I**

iconos de menú [23](#page-24-0) identificación de llamada [68](#page-69-1) identificación de llamada por imagen [68](#page-69-1) identificador con imagen [44](#page-45-0) identificador con timbre [44](#page-45-1) identificador de llamada [44](#page-45-2) Idioma [74](#page-75-3) iluminación de fondo [39](#page-40-1) imprimir [51](#page-52-0) indicador de alarma [25](#page-26-0) indicador de alerta [25](#page-26-0) indicador de avisos [25](#page-26-1) indicador de batería [25](#page-26-2) indicador de cobertura [24](#page-25-0) indicador de datos [24](#page-25-1) indicador de desvío de llamadas [25](#page-26-3)

indicador de itinerancia [24](#page-25-2) indicador de línea activa [25](#page-26-3) indicador de llamada entrante [25](#page-26-3) indicador de mensaje [25](#page-26-4), [58](#page-59-0) indicador de mensaje de buzón de voz [25](#page-26-5), [45](#page-46-1) indicador de red [24](#page-25-3) indicador de timbre [67](#page-68-0), [74](#page-75-4) indicador de tipo de timbre [25](#page-26-6) indicador Java [25](#page-26-1) Información de la OMS [88](#page-89-0) intercambio de objetos [49](#page-50-0)

#### **J**

juegos [84](#page-85-1)

#### **K**

kit de coche [76](#page-77-0)

#### **L**

lente de la cámara [2](#page-3-0) lista de distribución [69](#page-70-0) llamada bloqueo [35](#page-36-1), [64](#page-65-2) contadores [75](#page-76-1), [76](#page-77-1) desvío [63](#page-64-0), [64](#page-65-1) en espera [62](#page-63-0) finalizar [47](#page-48-0) grabar [47](#page-48-1) responder [40](#page-41-1) llamada de datos [77](#page-78-0) llamada de fax [77](#page-78-0) llamada en conferencia [63](#page-64-1) llamadas realizadas [41](#page-42-1) llamadas recibidas [41](#page-42-1)

### **M**

marcación de servicios [65](#page-66-0) marcación fija [65](#page-66-1) marcación por voz [31](#page-32-0), [77](#page-78-1) marcación rápida [65](#page-66-2), [66](#page-67-1) marcación ultrarrápida [66](#page-67-2) marcar un número de teléfono [65](#page-66-1) mensaje [71](#page-72-1), [72](#page-73-2), [73](#page-74-1) mensaje Batería baja [25](#page-26-2) mensaje Código Desbloq. [35](#page-36-2) mensaje de texto [72](#page-73-2), [73](#page-74-1) mensaje de voz [71](#page-72-1) mensaje Llamada entrante [44](#page-45-0) mensaje multimedia [57](#page-58-1), [71](#page-72-2), [72](#page-73-2), [73](#page-74-1) mensaje SIM bloqueada [83](#page-84-3) mensajes del explorador [73](#page-74-2) menú [3](#page-4-0), [22](#page-23-2), [23](#page-24-1), [74](#page-75-1) método de escritura de símbolos [29](#page-30-0) método de escritura estándar [28](#page-29-0)

método de escritura iTAP [27](#page-28-0) método de escritura numérico [29](#page-30-1) micrófono [76](#page-77-0) MMS, definido [57](#page-58-2) modo avión [85](#page-86-0) MOTOSYNC [78](#page-79-1), [79](#page-80-0)

# **N**

navegador [73](#page-74-2), [84](#page-85-3) [navegador. Consulte navegador](#page-85-3) número de emergencia [45](#page-46-2)

#### **P**

páginas web [84](#page-85-3) pantalla [3](#page-4-0), [23](#page-24-2), [39](#page-40-3) pantalla externa [33](#page-34-0) pantalla principal [3](#page-4-0), [23](#page-24-2) perfiles wap [84](#page-85-4) personalización [74](#page-75-5) poner una llamada en espera [62](#page-63-1) prefijo internacional [62](#page-63-2) puerto de conexión de accesorios [1](#page-2-0)

### **R**

reiniciar [75](#page-76-2) reloj [36](#page-37-1) responder a una llamada [40](#page-41-1)

# **S**

salvapantallas [37](#page-38-1) servicios de información [73](#page-74-3) Silenciar llamadas [62](#page-63-3) sincronización [78](#page-79-1), [79](#page-80-0)

#### **T**

tapa [40](#page-41-0) tarjeta SIM [35](#page-36-1), [65](#page-66-0), [73](#page-74-1), [83](#page-84-1) tecla central [1](#page-2-0), [30](#page-31-2) tecla de encendido [1](#page-2-0) tecla de navegación [1](#page-2-0), [22](#page-23-3), [30](#page-31-2) tecla de selección central [22](#page-23-3) tecla enviar [1](#page-2-0) tecla fin [1](#page-2-0) tecla inteligente [30](#page-31-3) teclado [40](#page-41-2), [74](#page-75-6) teclas de función [1](#page-2-0), [23](#page-24-1) tema [38](#page-39-1) tipo de timbre, configurar [30](#page-31-1) Tonos DTMF [43](#page-44-1), [65](#page-66-3) transferir llamadas [63](#page-64-2)

#### **U**

Últimas llamadas [41](#page-42-1)

#### **V**

volumen [30](#page-31-4), [74](#page-75-7) volumen del auricular [30](#page-31-5) volumen del timbre [30](#page-31-6), [74](#page-75-7) volver a marcar [44](#page-45-3)

#### **Z**

zona horaria [36](#page-37-1)

U.S. patent Re. 34,976

6803610F29

#### **96** Índice

# www.motorola.com

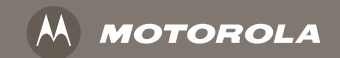

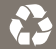

6803610F29